**Regulación**

# **VM iSystem – AD281**

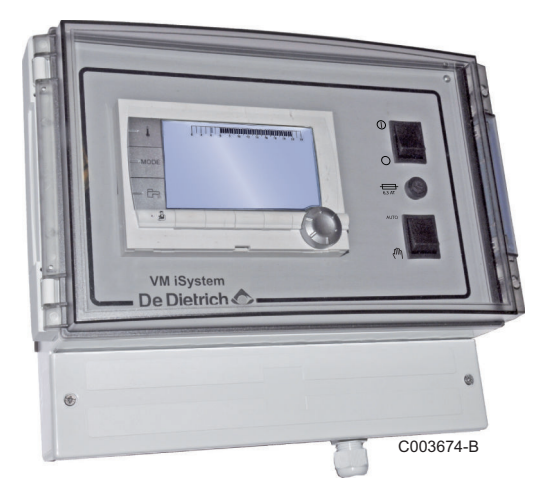

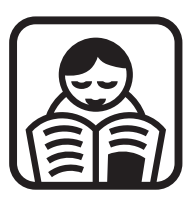

# **Instrucciones de utilización**

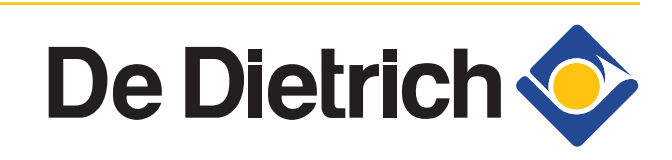

300027149-001-03

# **Índice**

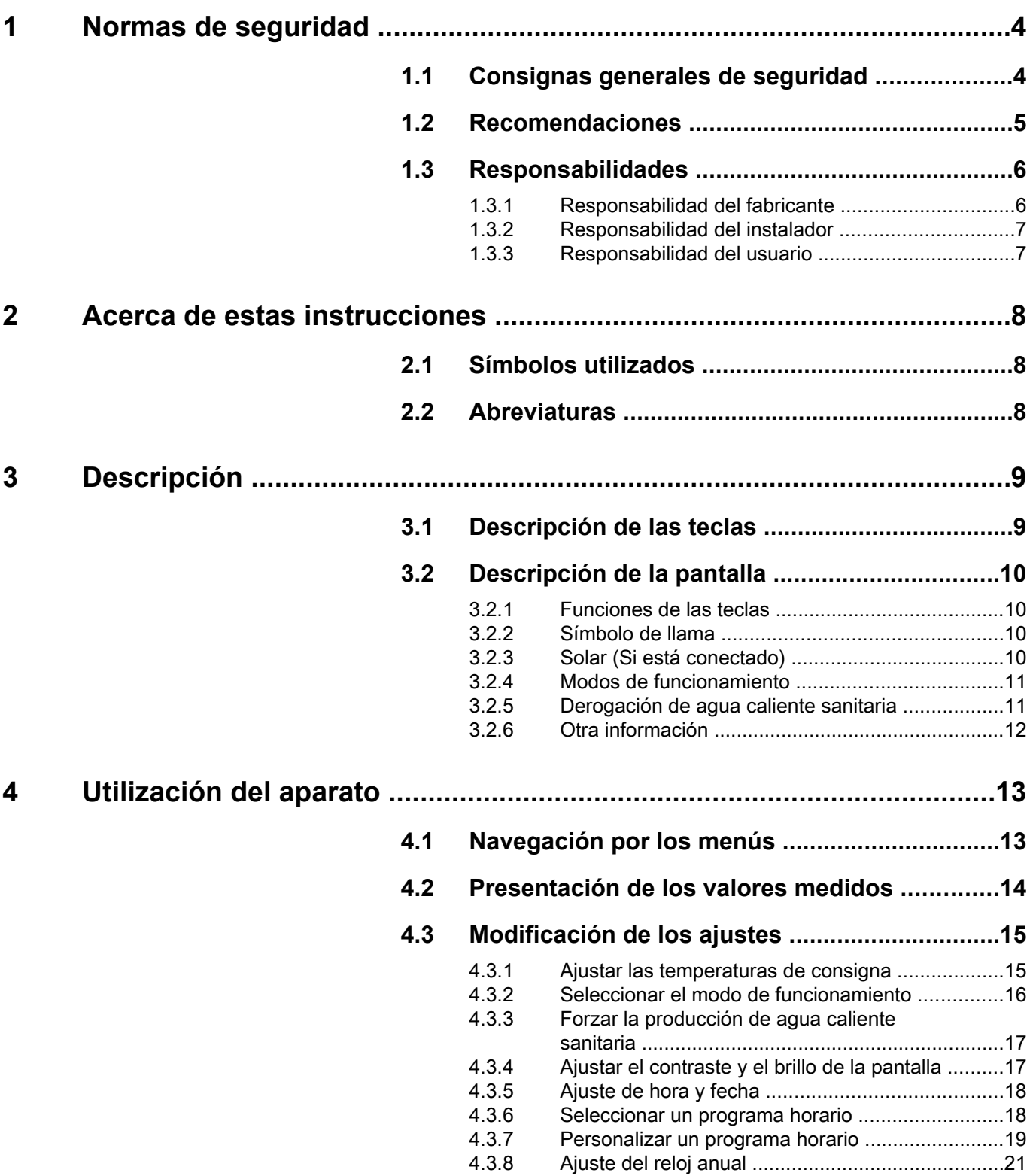

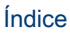

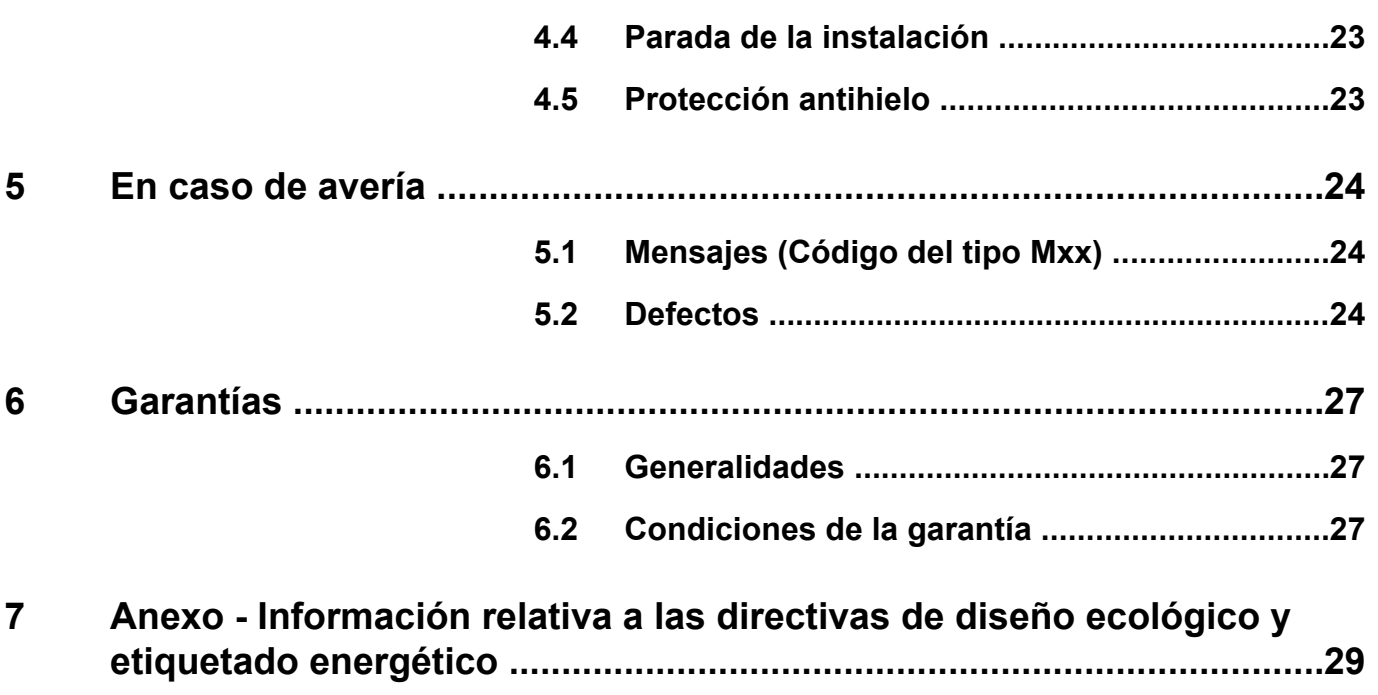

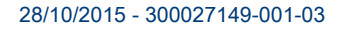

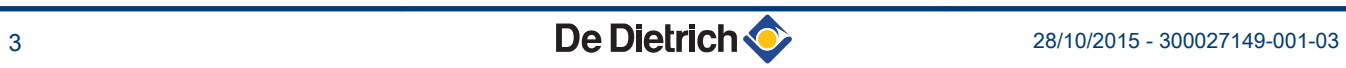

# <span id="page-4-0"></span>**1 Normas de seguridad**

# **1.1 Consignas generales de seguridad**

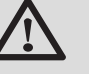

# **PELIGRO**

Este aparato puede ser utilizado por niños mayores de 8 años y personas con capacidades físicas, sensoriales o mentales reducidas o desprovistas de experiencia o conocimientos, siempre que sean supervisados correctamente o si se les dan instrucciones para usar el aparato con total seguridad y han comprendido los riesgos a los que se exponen. Los niños no deben jugar con el aparato. La limpieza y el mantenimiento a cargo del usuario no deben ser efectuados por niños sin supervisión.

Las instrucciones de uso y las instrucciones de instalación también están disponibles en nuestro sitio de Internet.

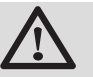

т

# **ATENCION**

En las canalizaciones fijas es necesario instalar algún medio de desconexión conforme a las normas de las instalaciones.

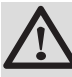

# **ATENCION**

Si aparato viene con un cable de alimentación que resulta estar dañado, tiene que cambiarlo el fabricante, su servicio posventa o un profesional con una cualificación similar para evitar cualquier riesgo.

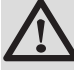

# **ATENCION**

Respetar la presión máxima de entrada del agua para garantizar el buen funcionamiento del aparato (consultar el capítulo "Características técnicas").

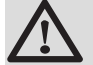

# **ATENCION**

Cortar la alimentación del aparato antes de cualquier intervención.

<span id="page-5-0"></span>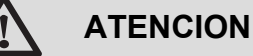

Cualquier intervención en la instalación debe realizarla un instalador profesional, respetando las reglas del oficio y siguiendo las indicaciones de este manual.

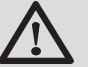

# **ATENCION**

Las instalaciones solares deben estar protegidas contra los rayos mediante una conexión a tierra.

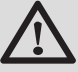

# **ATENCION**

Al poner en marcha el sistema solar, debe comprobarse el funcionamiento del grifo mezclador termostático de la salida del acumulador solar.

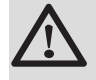

# **ATENCION**

Usar únicamente piezas de recambio originales.

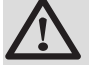

# **ATENCION**

Cortar la alimentación del aparato antes de cualquier intervención. Proteger la instalación contra cualquier reactivación involuntaria.

# **1.2 Recomendaciones**

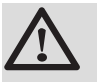

# **ATENCION**

No dejar el aparato sin mantenimiento. Para garantizar el buen funcionamiento del aparato es necesario efectuar un mantenimiento regular.

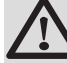

### **ADVERTENCIA**

Sólo un profesional cualificado está autorizado a efectuar intervenciones en el aparato y en la instalación.

<span id="page-6-0"></span>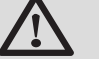

# **ADVERTENCIA**

El agua de calefacción y el agua sanitaria no deben entrar en contacto. No debe hacerse circular el agua sanitaria a través del intercambiador.

- 4 Para poder acogerse a la garantía es imprescindible que el aparato no haya sufrido ninguna modificación.
- 4 Aislar las tuberías para reducir al máximo las pérdidas de calor.

### **Elementos del envolvente**

No quitar nunca el envolvente salvo para las operaciones de mantenimiento y reparación. Volver a colocar el envolvente tras las operaciones de mantenimiento y reparación.

#### **Pegatinas de instrucciones**

No se deben quitar ni cubrir nunca las instrucciones y advertencias adheridas al aparato, y deben ser legibles durante toda la vida de la aparato. Reemplazar inmediatamente las pegatinas de instrucciones y advertencias estropeadas o ilegibles.

# **1.3 Responsabilidades**

# **1.3.1. Responsabilidad del fabricante**

Nuestros productos se fabrican respetando los requisitos de las distintas directivas europeas aplicables. Por lo que

llevan el marcado  $\zeta \in \mathcal{V}$  todos los documentos necesarios.

Siempre preocupados por la calidad de nuestros productos, nos esforzamos continuamente por mejorarlos. Por consiguiente, nos reservamos el derecho de modificar en cualquier momento las características reseñadas en este documento.

Declinamos nuestra responsabilidad como fabricante en los siguientes casos:

- 4 No respetar las instrucciones de uso del aparato.
- 4 Falta de mantenimiento del aparato.
- 4 No respetar las instrucciones de instalación del aparato.

#### <span id="page-7-0"></span>**1.3.2. Responsabilidad del instalador**

El instalador es el responsable de la instalación y de la primera puesta en servicio del aparato. El instalador debe respetar las siguientes directrices:

- 4 Leer y seguir las instrucciones que figuran en los manuales facilitados con el aparato.
- 4 Realizar la instalación conforme a la legislación y las normas vigentes.
- 4 Efectuar la primera puesta en servicio y comprobar todos los puntos de control necesarios.
- 4 Explicar la instalación al usuario.
- ▶ Si un mantenimiento es necesario, advertir al usuario de la obligación de revisar y mantener el aparato.
- 4 Entregar al usuario todos los manuales de instrucciones.

# **1.3.3. Responsabilidad del usuario**

Para garantizar el funcionamiento óptimo del aparato, el usuario debe atenerse a las siguientes indicaciones:

- 4 Leer y seguir las instrucciones que figuran en los manuales facilitados con el aparato.
- 4 Recurrir a profesionales cualificados para hacer la instalación y efectuar la primera puesta en servicio.
- 4 Haga que el instalador le explique cómo es su instalación.
- 4 Encargar a un profesional cualificado que efectúe las comprobaciones y las operaciones de mantenimiento necesarias.
- 4 Conservar los manuales en buen estado en un lugar próximo al aparato.

# <span id="page-8-0"></span>**2 Acerca de estas instrucciones**

# **2.1 Símbolos utilizados**

En estas instrucciones se emplean distintos niveles de peligro para llamar la atención sobre determinadas indicaciones. De esta forma pretendemos asegurar la seguridad del usuario, evitar posibles problemas y garantizar el buen funcionamiento del aparato.

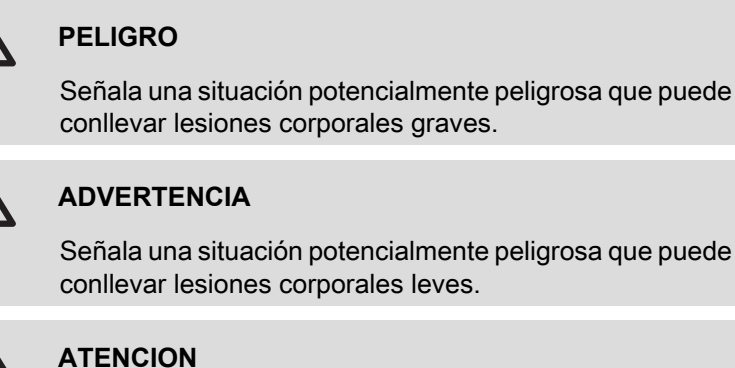

Señala un riesgo de daños materiales.

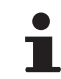

Señala una información importante.

Señala una referencia a otros manuales de instrucciones u otras páginas del manual.

# **2.2 Abreviaturas**

- 4 **ACS**: Agua caliente sanitaria
- 4 **V3V**: Válvula de 3 vías

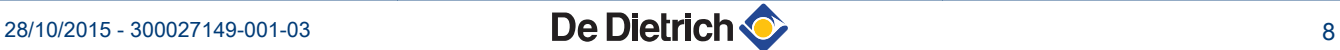

# <span id="page-9-0"></span>**3 Descripción**

# **3.1 Descripción de las teclas**

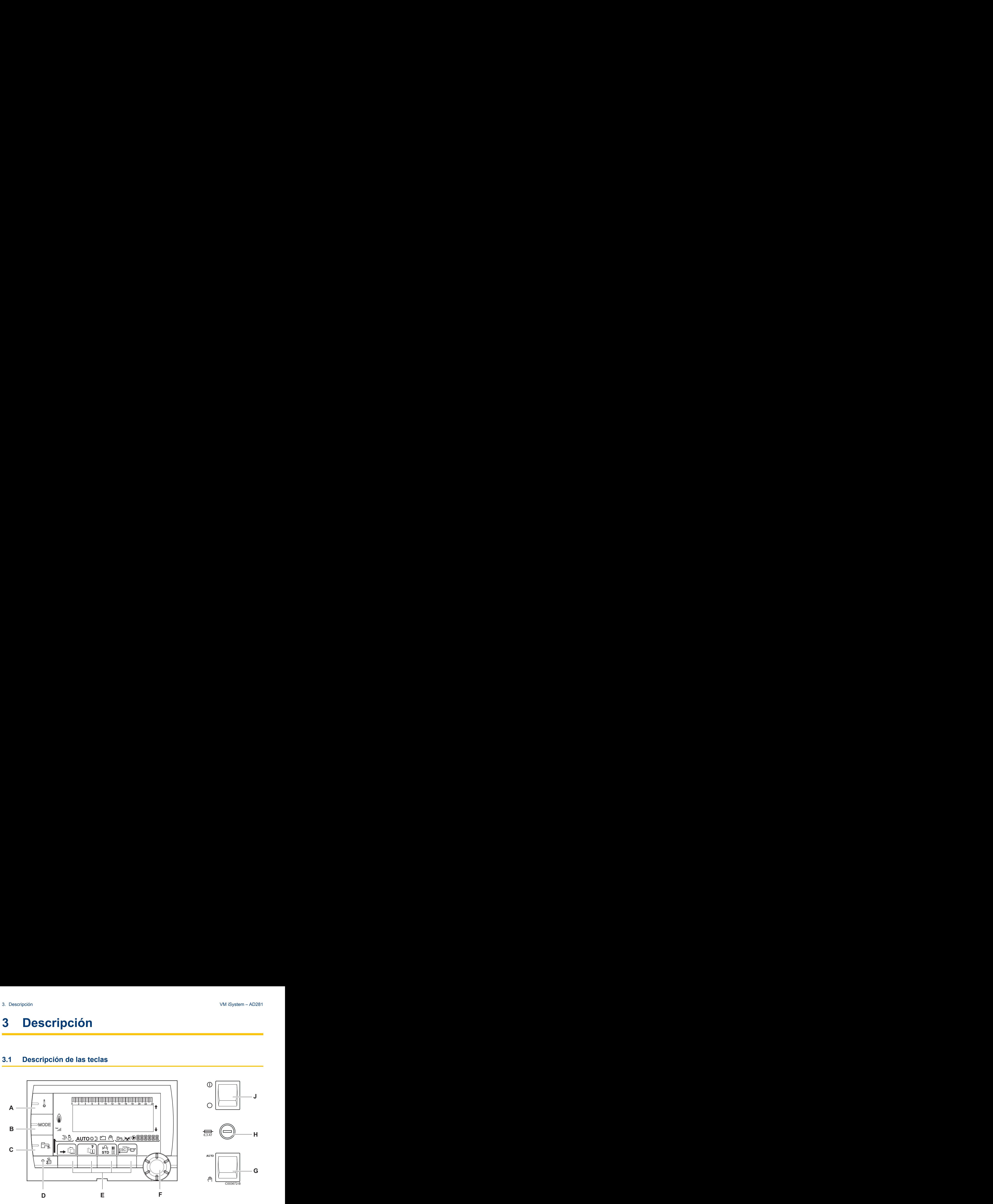

- **A** Tecla de ajuste de las temperaturas (calefacción, ACS, piscinas)
- **B** Tecla de selección del modo de funcionamiento
- **C** Tecla de derogación ACS
- **D** Tecla de acceso a los parámetros reservados al profesional
- **E** Teclas cuya función varía dependiendo de lo que se haya seleccionado
- **F** Botón de ajuste giratorio:
	- 4 Girar del botón giratorio para ir pasando por los distintos menús o modificar un valor
	- 4 Pulsar el botón giratorio para acceder al menú seleccionado o validar la modificación de un valor
- **G** Botón AUTO/MANU
- **H** Fusible
- **J** Botón ON/OFF

# <span id="page-10-0"></span>**3.2 Descripción de la pantalla**

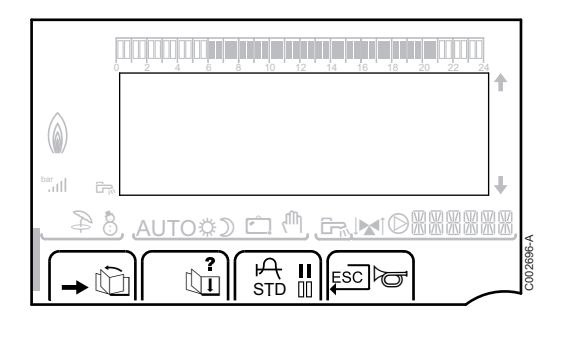

# **3.2.1. Funciones de las teclas**

Acceso a los diferentes menús *E* Permite desplazarse por los menús **b** Permite desplazarse por los parámetros **?** El símbolo aparece cuando hay alguna ayuda disponible f Permite consultar la curva del parámetro seleccionado **STD** Reinicio de los programas horarios **il Selección en modo confort o selección de los días a** programar **II** Selección en modo reducido o anulación de la selección de los días a programar  $\Box$  Retorno a nivel anterior **ESC** Retorno al nivel anterior sin quardar los cambios realizados  $\frac{1}{2}$ <br>  $\frac{1}{2}$ <br>  $\frac{3.2.1}{2}$ <br>  $\frac{3.2.1}{2}$ <br>  $\frac{1}{2}$ <br>  $\frac{$ **Descripción de la pantalla**<br>
3.2.1. Funciones de las teclas<br>  $\frac{3.2.1}{2}$  Accesso a los diferentes menús<br>  $\frac{3.2.1}{2}$  Accesso a los diferentes menús<br>  $\frac{3.2.1}{2}$  Accesso a los diferentes menús<br>  $\frac{3.2.1}{2}$  Accesso 0 2 4 6 8 10 12 14 16 18 22 24 20

# **3.2.2. Símbolo de llama**

- 4 El símbolo aparece en pantalla: El quemador está en funcionamiento.
- 4 El símbolo no aparece en pantalla: El quemador está parado.

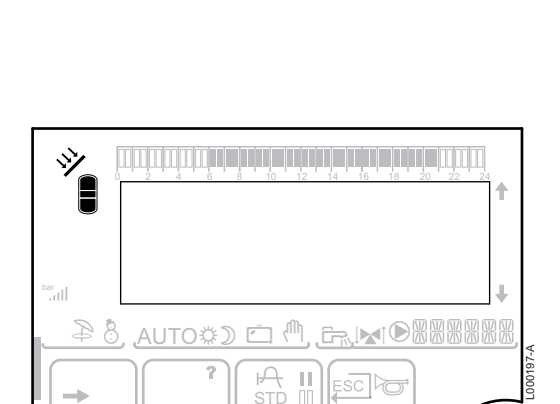

<u>, AUTO and the G</u>

**A** II Esclo

e <sup>(h</sup>. G. MO

bar

 $\circledcirc$ 

g g

# **3.2.3. Solar (Si está conectado)**

 $\mathbf{\hat{y}}$  Se pone en marcha la bomba de carga solar

La parte alta del acumulador se calienta hasta la temperatura de consigna del acumulador

Todo el acumulador se calienta hasta la temperatura de consigna del acumulador

Todo el acumulador se calienta hasta la temperatura de consigna del acumulador solar

El acumulador no se carga - Presencia de la regulación solar

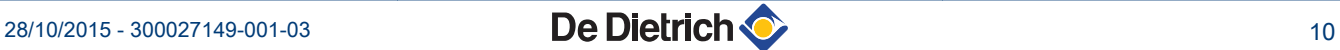

 $\exists$ 

C002701-B

L000201-A

L000198-A

L000199-A

# <span id="page-11-0"></span>**3.2.4. Modos de funcionamiento**

- pción<br> **3.2.4.** Modos de funcionamiento<br>  $\frac{3.2.4}{\text{Mod } \text{Area of the square}}$ <br>
Modo Verano: La calefacción se corta. Se garantiza la<br>
producción de agua caliente sanitaria<br> **a Modo INVIERNO: Calefacción y agua caliente sanitaria**<br> **a** poise<br>  $\frac{3.2.4}{\text{[1000]}}$ <br>  $\frac{3.2.4}{\text{[1000]}}$ <br>  $\frac{3.2.4}{\text{[1000]}}$ <br>  $\frac{3.2.4}{\text{[1000]}}$ <br>  $\frac{3.2.4}{\text{[1000]}}$ <br>  $\frac{3.2.4}{\text{[1000]}}$ <br>  $\frac{3.2.4}{\text{[1000]}}$ <br>  $\frac{3.2.4}{\text{[1000]}}$ <br>  $\frac{3.2.4}{\text{[1000]}}$ <br>  $\frac{3.2$  $\circledcirc$ e<br>all e <sup>(h</sup>. G. MO <u>a Michard 84</u> C002697-B **A** II Esclo  $(\wedge$ bar j g m M pbAUTO # D E C002698-B **A** II Esclo
- p Modo Verano: La calefacción se corta. Se garantiza la producción de agua caliente sanitaria Protón<br>
2.2.4. Modos de funcionamiento<br>
3.2.4. Modos de funcionamiento<br>
Modo Verano: La calefacción se corta. Se garantiza la producción de agua caliente sanitaria
	- 8 Modo INVIERNO: Calefacción y agua caliente sanitaria en funcionamiento
	- **AUTO** Funcionamiento en modo automático según el programa horario

**« Modo confort:** El símbolo aparece en pantalla cuando se activa una derogación de DIA (confort)

- Símbolo intermitente: Derogación temporal
- Símbolo fijo: Derogación permanente

D Modo reducido: El símbolo aparece en pantalla cuando se activa una derogación de NOCHE (reducida)

- 4 Símbolo intermitente: Derogación temporal
- 4 Símbolo fijo: Derogación permanente

**the Modo Vacaciones: El símbolo aparece en pantalla** cuando se activa una derogación de VACACIONES (antihielo)

- Símbolo intermitente: Modo Vacaciones programado
- Símbolo fijo: Modo Vacaciones activo

m Modo manual: La caldera funciona con el punto de ajuste mostrado. Todas las bombas están en marcha. Las 3 válvulas de una vía no están controladas.

# **3.2.5. Derogación de agua caliente sanitaria**

Cuando se activa una derogación de ACS, la pantalla muestra una barra:

- Barra parpadeando: Derogación temporal
- Barra fija: Derogación permanente
- ⋒ bar j g g  $\mathbf{C}$  (  $\mathbb{M}_{\mathrm{a}}$  ,  $\mathbb{G}_{\mathrm{a}}$  ,  $\mathbb{G}_{\mathrm{a}}$ AUTO<del>X</del> C002707-A **A** II Esclo

# <span id="page-12-0"></span>**3.2.6. Otra información**

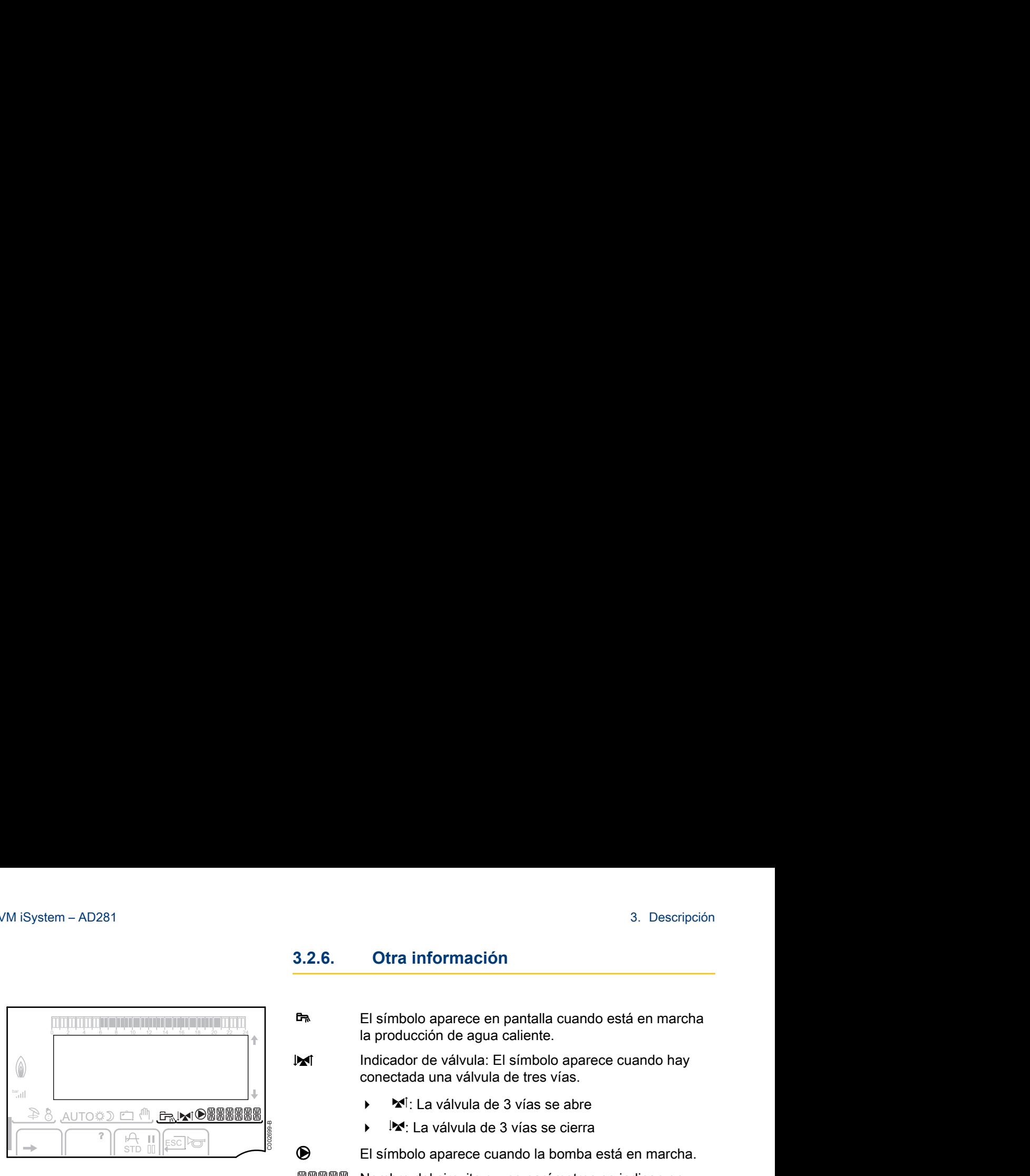

r El símbolo aparece en pantalla cuando está en marcha la producción de agua caliente.

**M** Indicador de válvula: El símbolo aparece cuando hay conectada una válvula de tres vías.

- ▶ × [: La válvula de 3 vías se abre
- ► Px: La válvula de 3 vías se cierra

M El símbolo aparece cuando la bomba está en marcha.

网贸贸贸贸

Nombre del circuito cuyos parámetros se indican en pantalla.

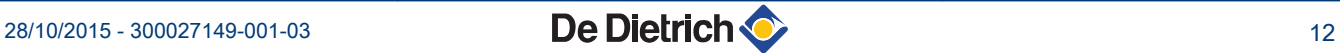

# <span id="page-13-0"></span>**4 Utilización del aparato**

# **4.1 Navegación por los menús**

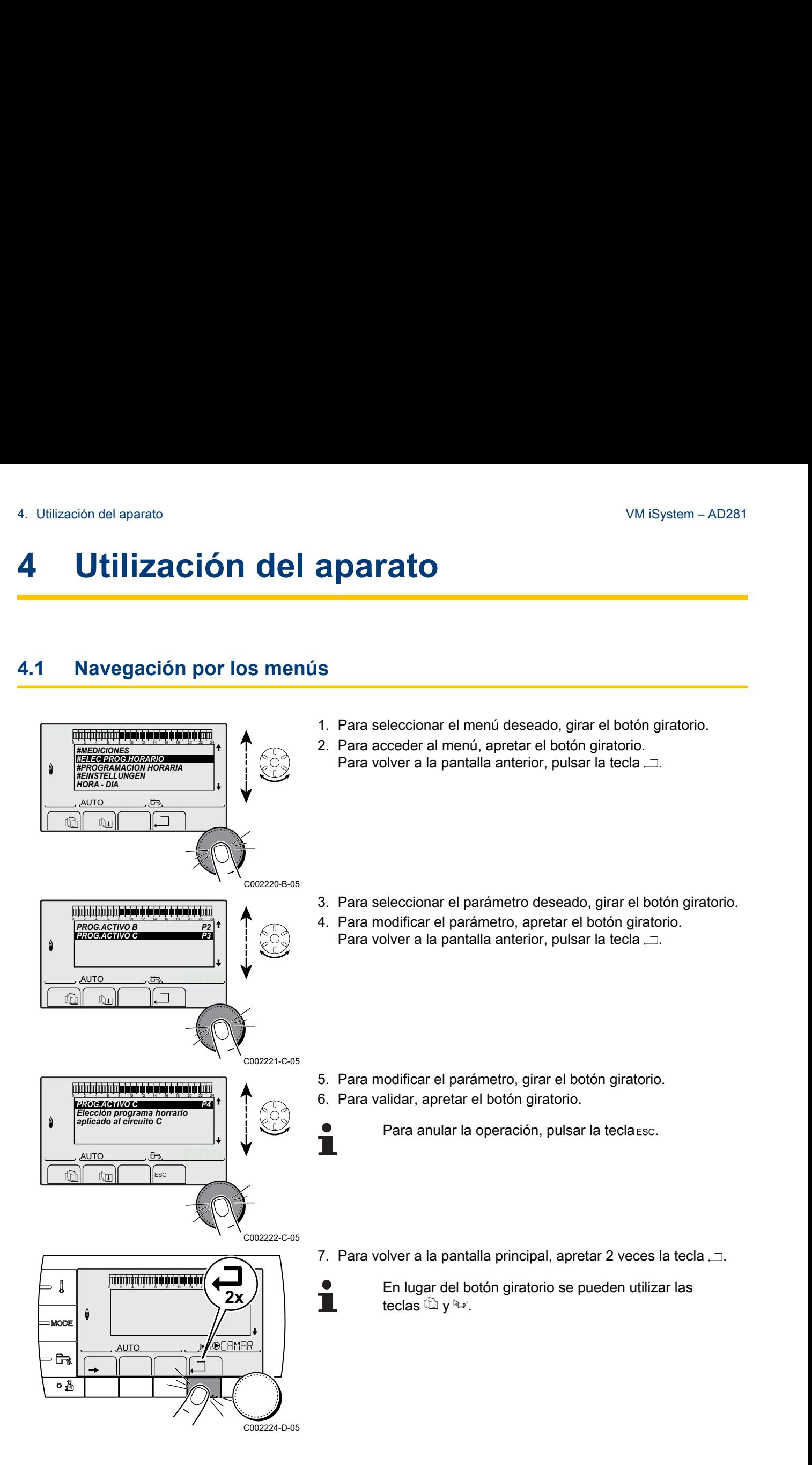

# <span id="page-14-0"></span>**4.2 Presentación de los valores medidos**

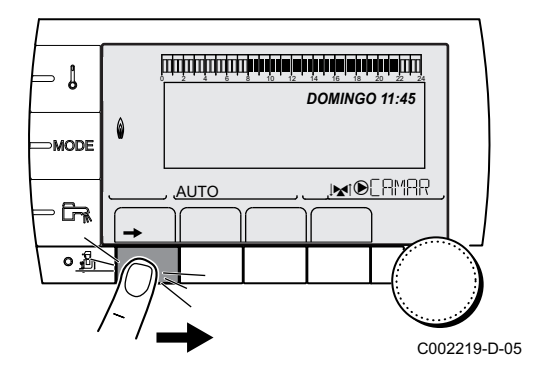

Los diferentes valores medidos por el aparato se indican en el menú **#MEDICIONES**. 0 281<br> **Sentación de los valores medidos**<br>
Los diferentes valores medidos por el aparato se indican en el menú<br>
#MEDICIONES.<br>
1. Acceder al nivel usuario: Pulsar la tecla →.<br>
2. Seleccionar el menú #MEDICIONES.

- 1. Acceder al nivel usuario: Pulsar la tecla  $\rightarrow$ .
- 2. Seleccionar el menú **#MEDICIONES**.

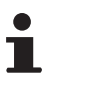

- 4 Girar del botón giratorio para ir pasando por los distintos menús o modificar un valor.
- 4 Pulsar el botón giratorio para acceder al menú seleccionado o validar la modificación de un valor.

Se puede encontrar una explicación detallada de la navegación por los distintos menús en el capítulo: ["Navegación por los menús", página 13.](#page-13-0)

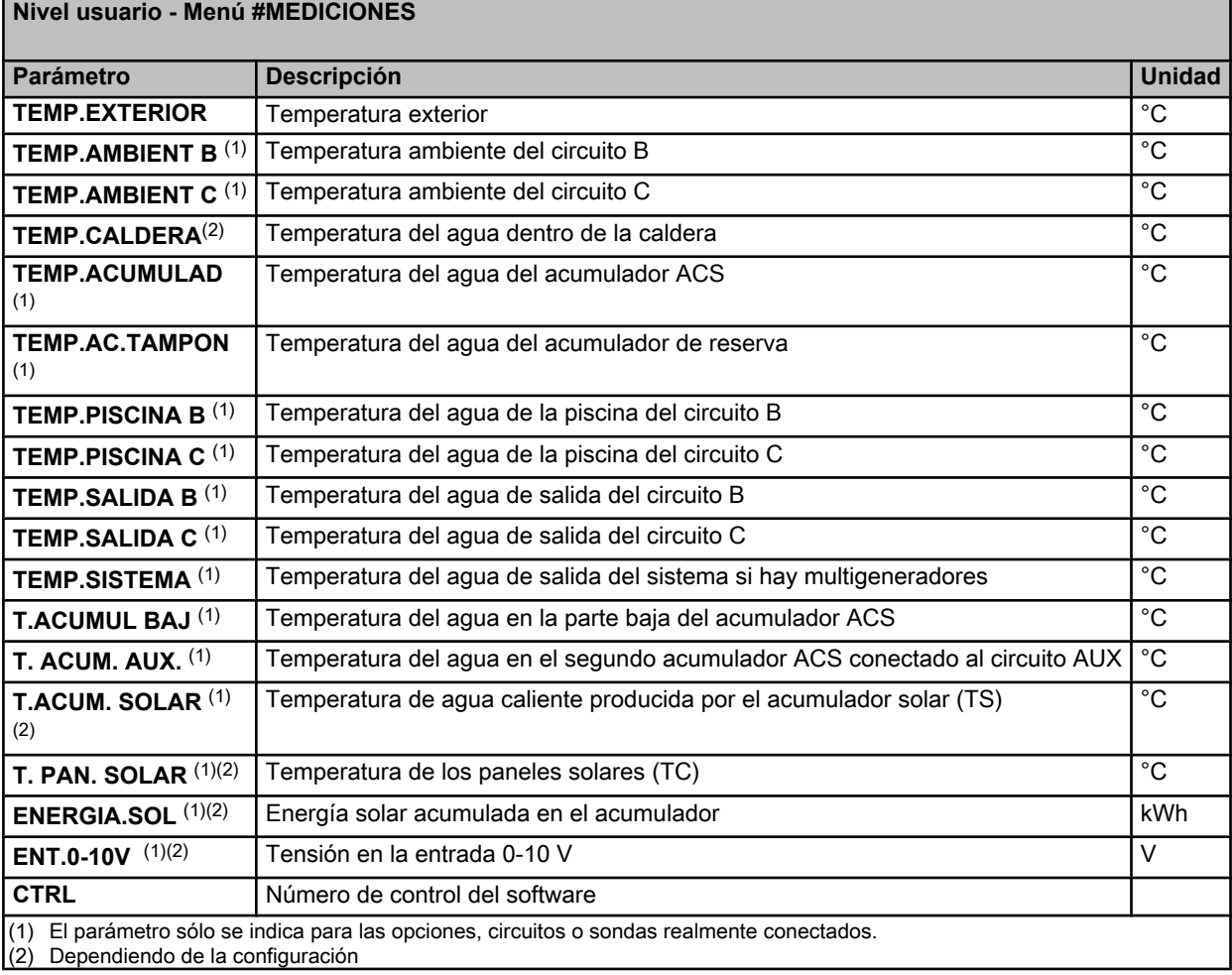

# <span id="page-15-0"></span>**4.3 Modificación de los ajustes**

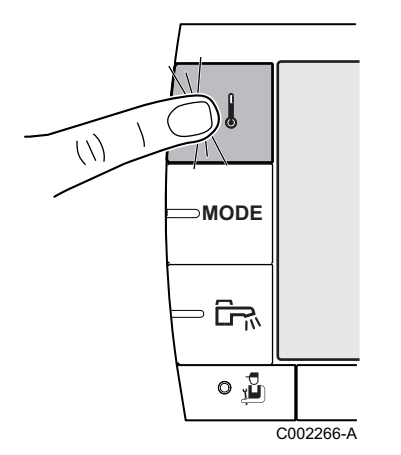

# **4.3.1. Ajustar las temperaturas de consigna**

Para ajustar las distintas temperaturas de calefacción, ACS o piscina, hay que hacer lo siguiente:

1. Pulsar la tecla 1.

T

- 2. Para seleccionar el parámetro deseado, girar el botón giratorio.
- 3. Para modificar el parámetro, apretar el botón giratorio. Para volver a la pantalla anterior, pulsar la tecla .<sup>1</sup>.
- 4. Para modificar el parámetro, girar el botón giratorio.
- 5. Para validar, apretar el botón giratorio.
	- Para anular la operación, pulsar la tecla esc.

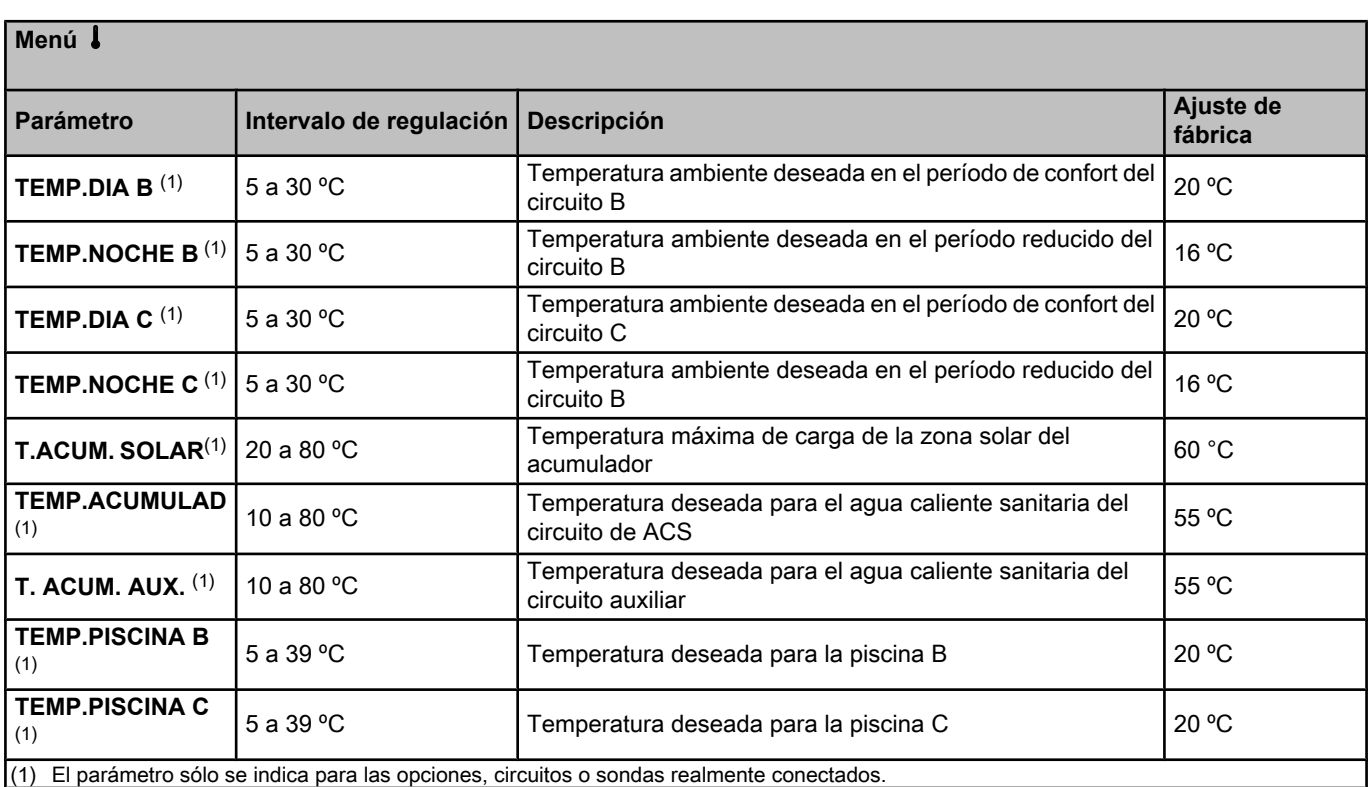

**MODE**

्ति $\frac{1}{2}$ 

 $\mathbf{G}_\mathrm{r}$  o

 $\binom{1}{2}$ 

<span id="page-16-0"></span>J

C002267-A

П

### **4.3.2. Seleccionar el modo de funcionamiento**

Para seleccionar un modo de funcionamiento, hay que hacer lo siguiente:

- 1. Pulsar la tecla **MODE**.
- 2. Para seleccionar el parámetro deseado, girar el botón giratorio.
- 3. Para modificar el parámetro, apretar el botón giratorio. Para volver a la pantalla anterior, pulsar la tecla .<sup>1</sup>.
- 4. Para modificar el parámetro, girar el botón giratorio.
- 5. Para validar, apretar el botón giratorio.
	- Para anular la operación, pulsar la tecla esc.

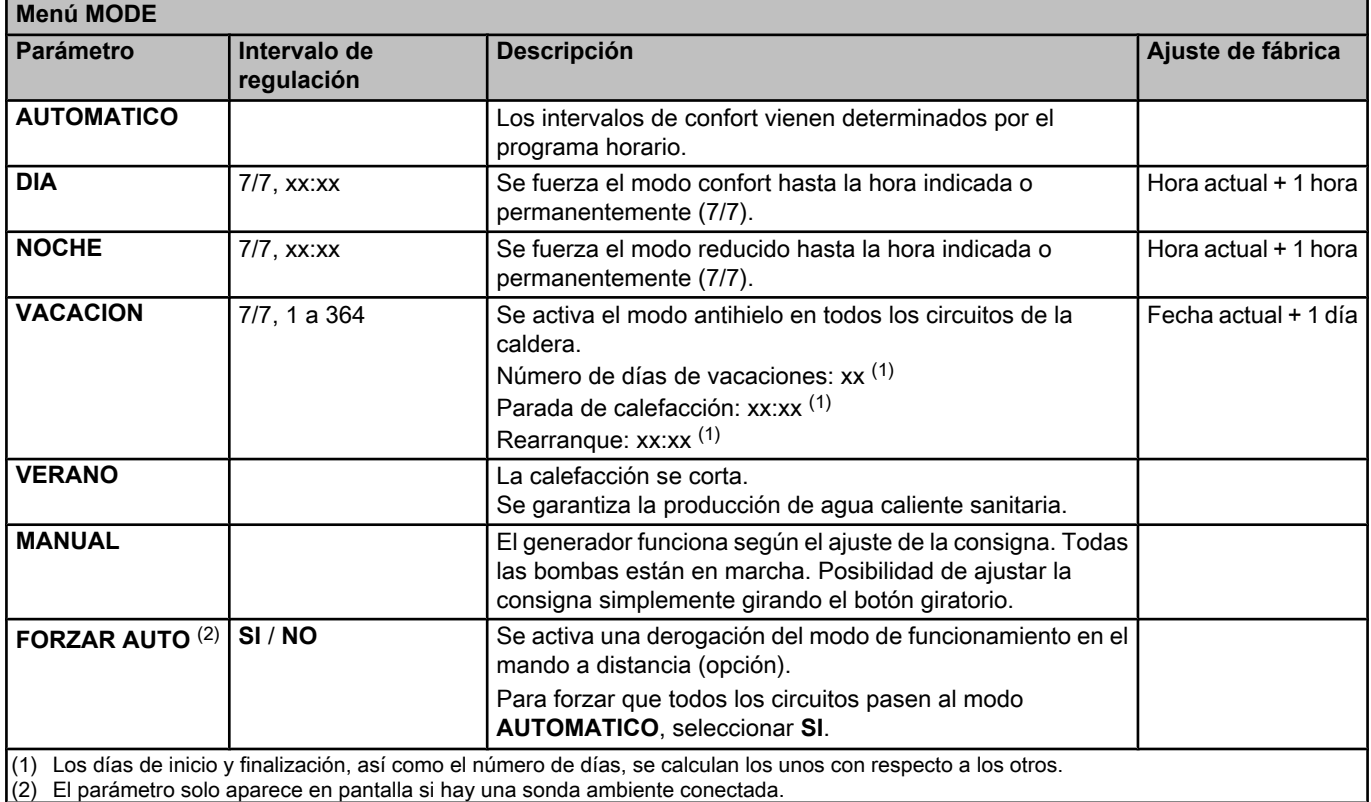

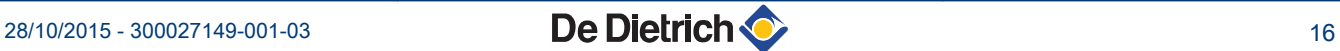

# **4.3.3. Forzar la producción de agua caliente sanitaria**

Para forzar la producción de agua caliente sanitaria, hay que hacer lo siguiente:

- 1. Pulsar la tecla  $F_n$ .
- 2. Para seleccionar el parámetro deseado, girar el botón giratorio.
- 3. Para modificar el parámetro, apretar el botón giratorio. Para volver a la pantalla anterior, pulsar la tecla  $\Box$ .
- 4. Para modificar el parámetro, girar el botón giratorio.
- 5. Para validar, apretar el botón giratorio.
	- Para anular la operación, pulsar la tecla esc.

<span id="page-17-0"></span>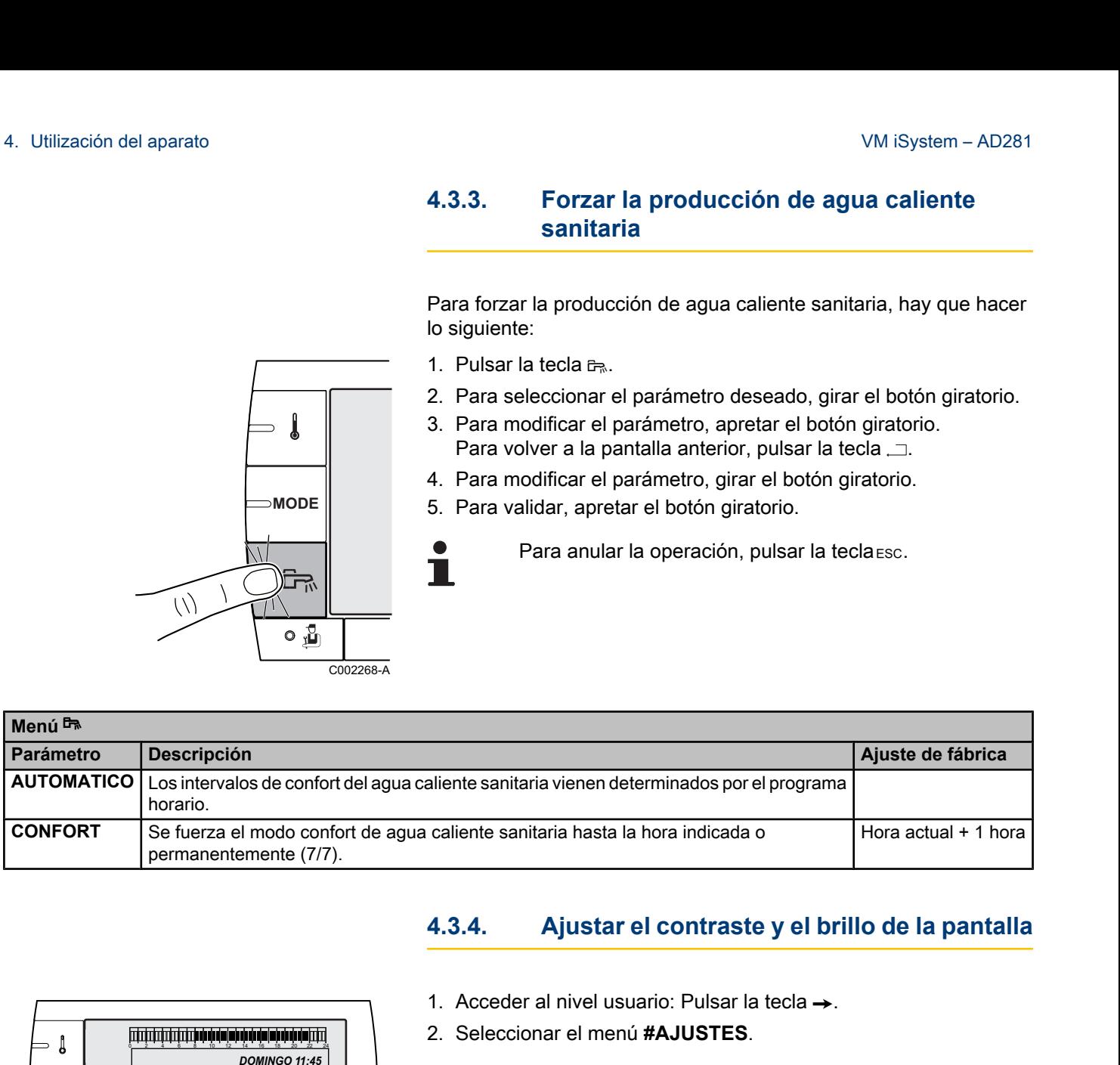

Т

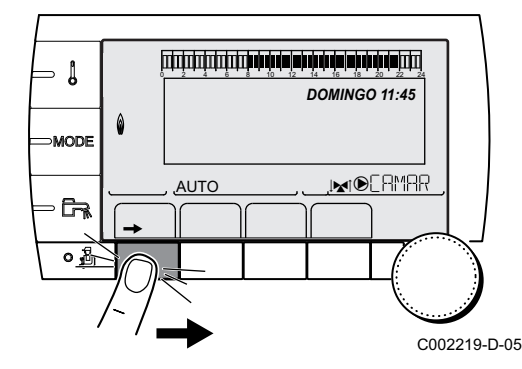

**MODE**

C002268-A

# **4.3.4. Ajustar el contraste y el brillo de la pantalla**

- 1. Acceder al nivel usuario: Pulsar la tecla  $\rightarrow$ .
- 2. Seleccionar el menú **#AJUSTES**.
	- Girar del botón giratorio para ir pasando por los distintos menús o modificar un valor.
		- Pulsar el botón giratorio para acceder al menú seleccionado o validar la modificación de un valor.

Se puede encontrar una explicación detallada de la navegación por los distintos menús en el capítulo: ["Navegación por los menús", página 13.](#page-13-0)

3. Ajustar los siguientes parámetros:

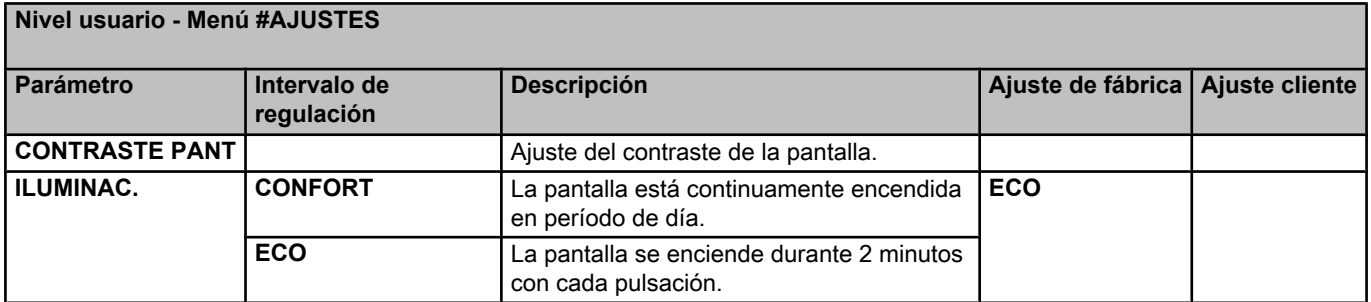

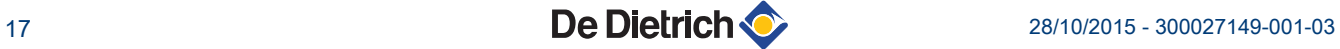

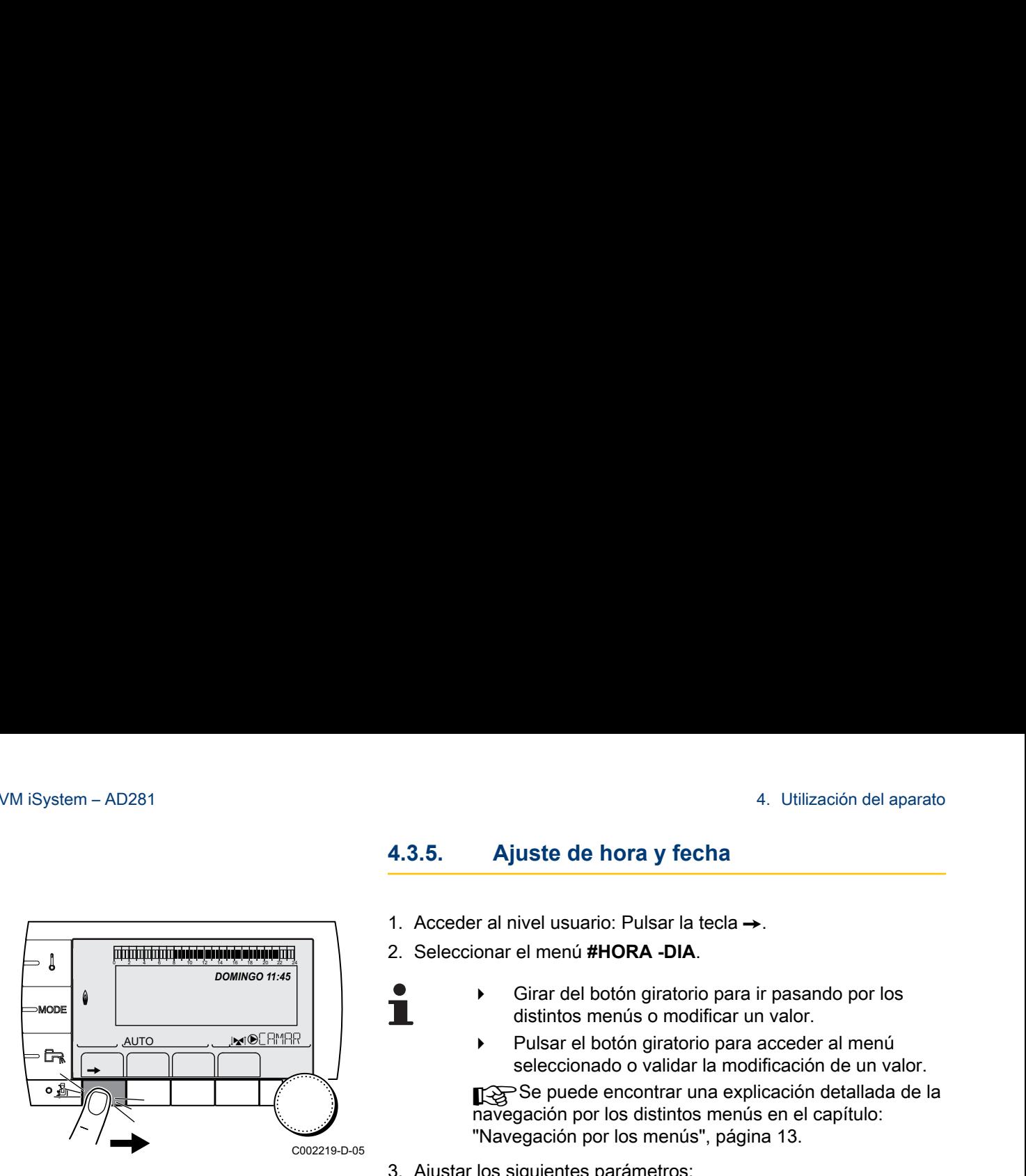

- **4.3.5. Ajuste de hora y fecha**
- 1. Acceder al nivel usuario: Pulsar la tecla  $\rightarrow$ .
- 2. Seleccionar el menú **#HORA -DIA**.
	- Girar del botón giratorio para ir pasando por los distintos menús o modificar un valor.
	- Pulsar el botón giratorio para acceder al menú seleccionado o validar la modificación de un valor.

Se puede encontrar una explicación detallada de la navegación por los distintos menús en el capítulo: "Navegación por los menús", página 13.

3. Ajustar los siguientes parámetros:

<span id="page-18-0"></span>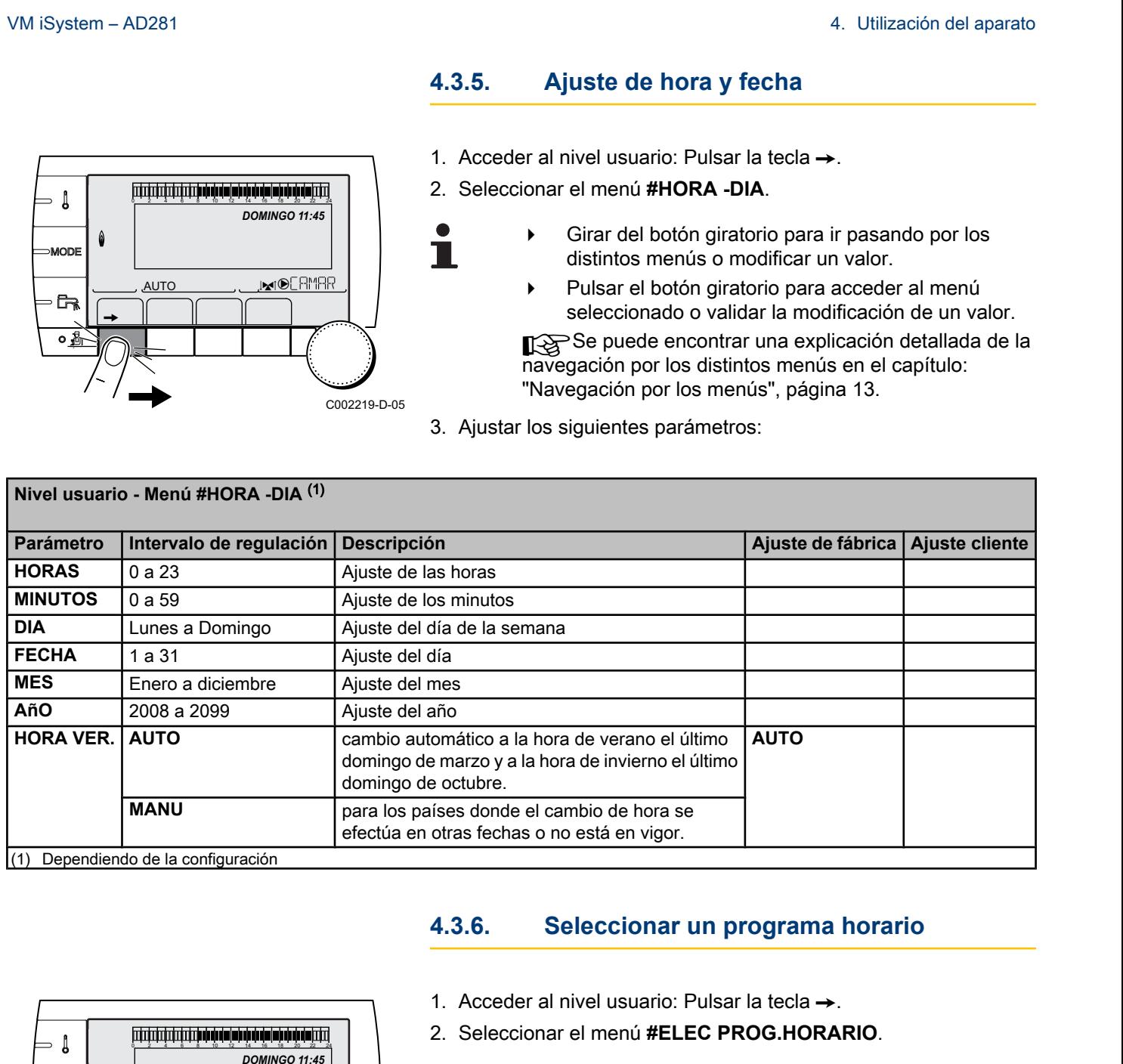

### **4.3.6. Seleccionar un programa horario**

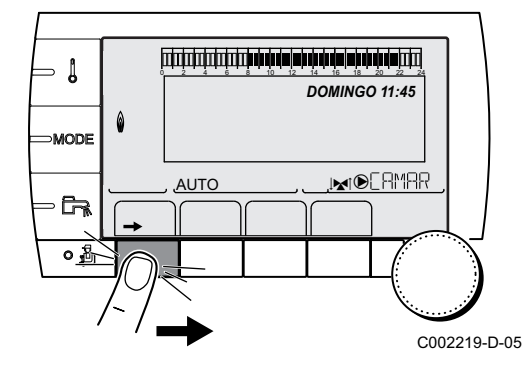

- 1. Acceder al nivel usuario: Pulsar la tecla  $\rightarrow$ .
- 2. Seleccionar el menú **#ELEC PROG.HORARIO**.

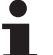

- Girar del botón giratorio para ir pasando por los distintos menús o modificar un valor.
- Pulsar el botón giratorio para acceder al menú seleccionado o validar la modificación de un valor.

Se puede encontrar una explicación detallada de la navegación por los distintos menús en el capítulo: ["Navegación por los menús", página 13.](#page-13-0)

3. Seleccionar el parámetro deseado.

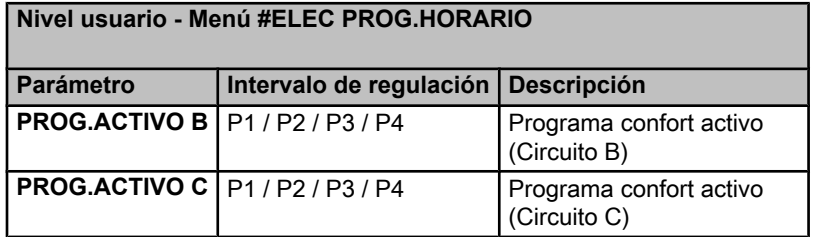

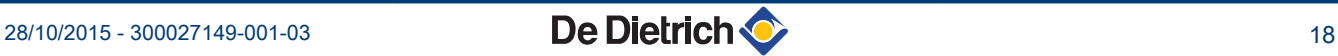

∍ ไ

**MODE** 

 $\mathbb{R}$  $\overline{\circ}$   $\overline{\circ}$ 

4. Asignar el circuito al programa horario deseado (P1 a P4) con el botón giratorio. M iSystem – AD281<br>
4. Asignar el circuito al programa horario deseado (P1 a P4) con el<br>
botón giratorio.<br>
4.3.7. Personalizar un programa horario<br>
1. Acceder al nivel usuario: Pulsar la tecla →.<br>
2. Seleccionar el menú **#** 

# **4.3.7. Personalizar un programa horario**

- 1. Acceder al nivel usuario: Pulsar la tecla  $\rightarrow$ .
- 2. Seleccionar el menú **#PROGRAMACION HORARIA**.

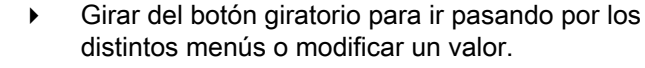

Pulsar el botón giratorio para acceder al menú seleccionado o validar la modificación de un valor.

Se puede encontrar una explicación detallada de la navegación por los distintos menús en el capítulo: "Navegación por los menús", página 13.

3. Seleccionar el parámetro deseado.

**Nivel usuario - Menú #PROGRAMACION HORARIA**

<span id="page-19-0"></span>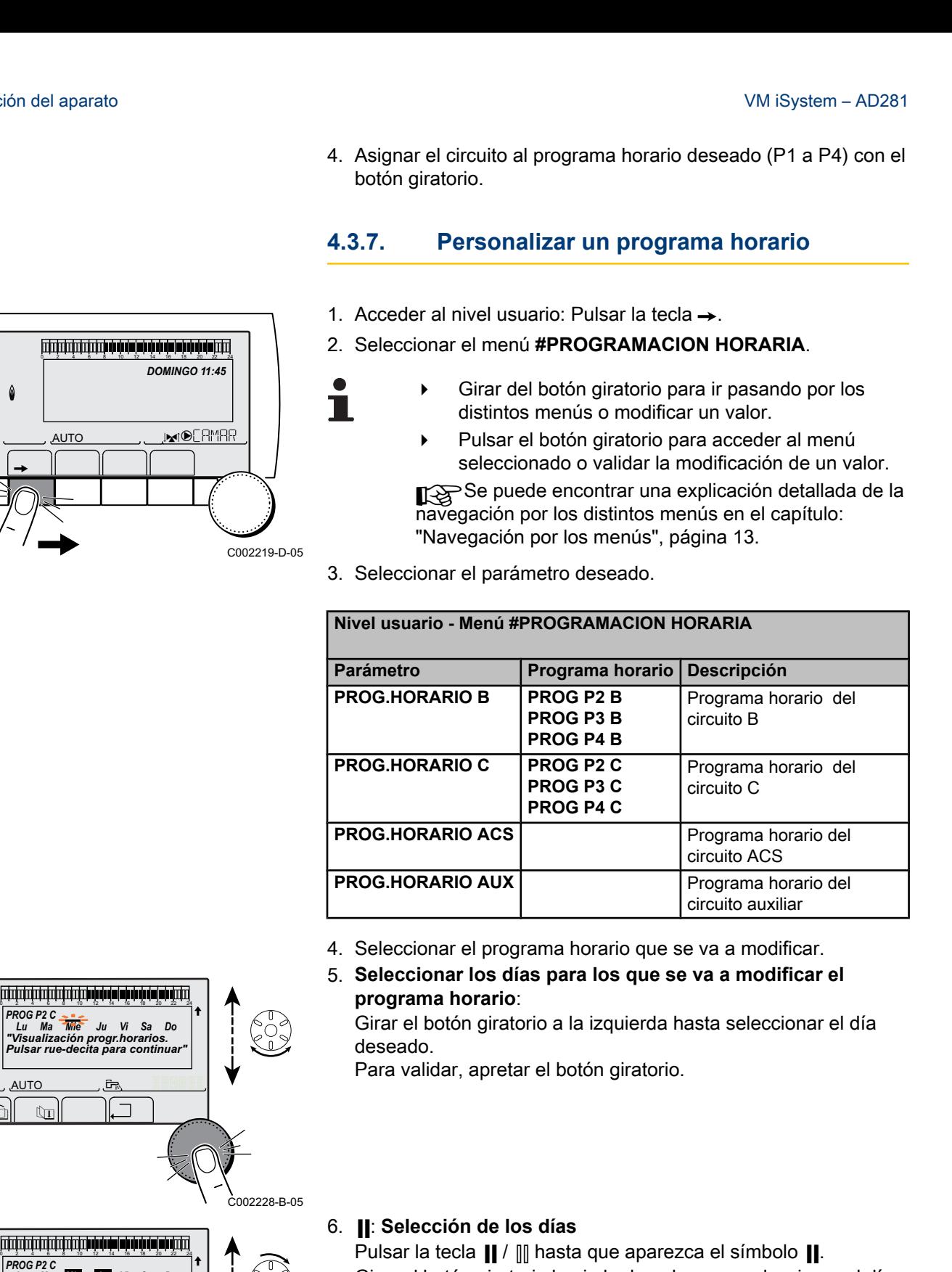

- 4. Seleccionar el programa horario que se va a modificar.
- 5. **Seleccionar los días para los que se va a modificar el programa horario**:

Girar el botón giratorio a la izquierda hasta seleccionar el día deseado.

Para validar, apretar el botón giratorio.

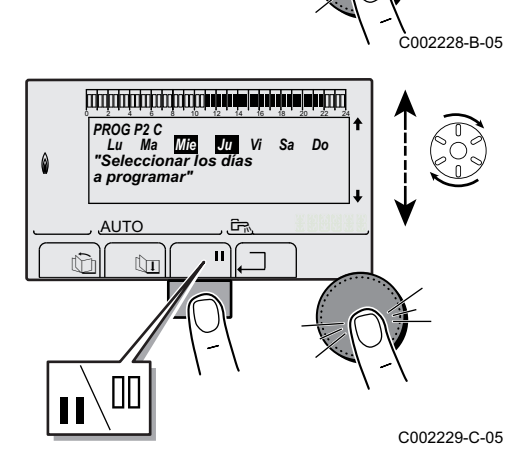

#### 6. b: **Selección de los días**

Pulsar la tecla  $\parallel$  /  $\parallel$  hasta que aparezca el símbolo  $\parallel$ . Girar el botón giratorio hacia la derecha para seleccionar el día o días deseados.

#### v: **Anulación de la selección de los días**

Pulsar la tecla  $\parallel$  /  $\parallel$  hasta que aparezca el símbolo  $\parallel$ . Girar el botón giratorio hacia la derecha para anular la selección del día o días deseados.

7. Cuando se hayan seleccionado los días deseados para el programa, pulsar el botón giratorio para validar.

**PROG P2C**<br>
Lu Ma "Mine" Ju Vi Sa Do<br>"Visualización progr.horarios.<br>Pulsar rue-decita para continuar"<br> **Pulsar rue-decita para continuar**" *PROG P2 C Lu Ma Mie Ju Vi Sa Do*  $\theta$ *"Visualización progr.horarios.*  j <u>AUTO جات</u> و AUTO  $\mathbb{C}$  of the state  $\mathbb{C}$ 

 $\parallel$   $\parallel$   $\parallel$   $\parallel$ 

 $\overline{\mathbb{R}^{d}}$ 

*DOMINGO 11:45*

C002219-D-05

**AUTO** 

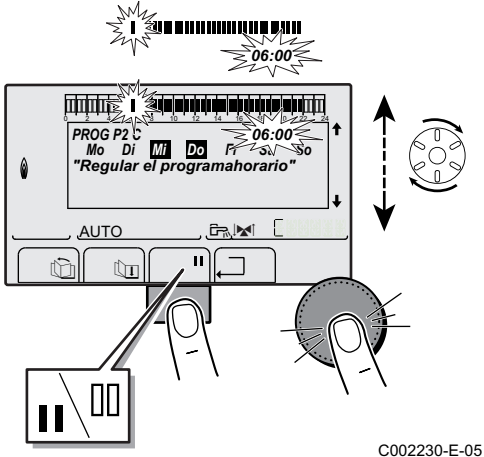

8. **Definir los intervalos horarios para el modo confort y el modo reducido**:

Girar el botón giratorio hacia la izquierda hasta que aparezca **0:00**. El primer segmento de la barra gráfica del programa horario parpadea.  $\frac{1}{2}$  4. Utilización del aparato<br>  $\frac{1}{2}$  4. Utilización del aparato<br>  $\frac{1}{2}$  **3. Definir los intervalos horarios para el modo confort y el modo<br>
Cirar el botón giratorio hacia la izquierda hasta que aparezca<br>
Fre** 

9. **II: Selección en modo confort** 

Pulsar la tecla  $\parallel$  /  $\parallel$  hasta que aparezca el símbolo  $\parallel$ . Para seleccionar una banda horaria de confort, girar el botón giratorio hacia la derecha.

#### **III: Selección en modo reducido**

Pulsar la tecla  $\parallel$  /  $\parallel$  hasta que aparezca el símbolo  $\parallel$ . Para seleccionar una banda horaria de temperatura reducida, girar el botón giratorio hacia la derecha.

10.Cuando se hayan seleccionado las horas del modo confort, pulsar el botón giratorio para validar.

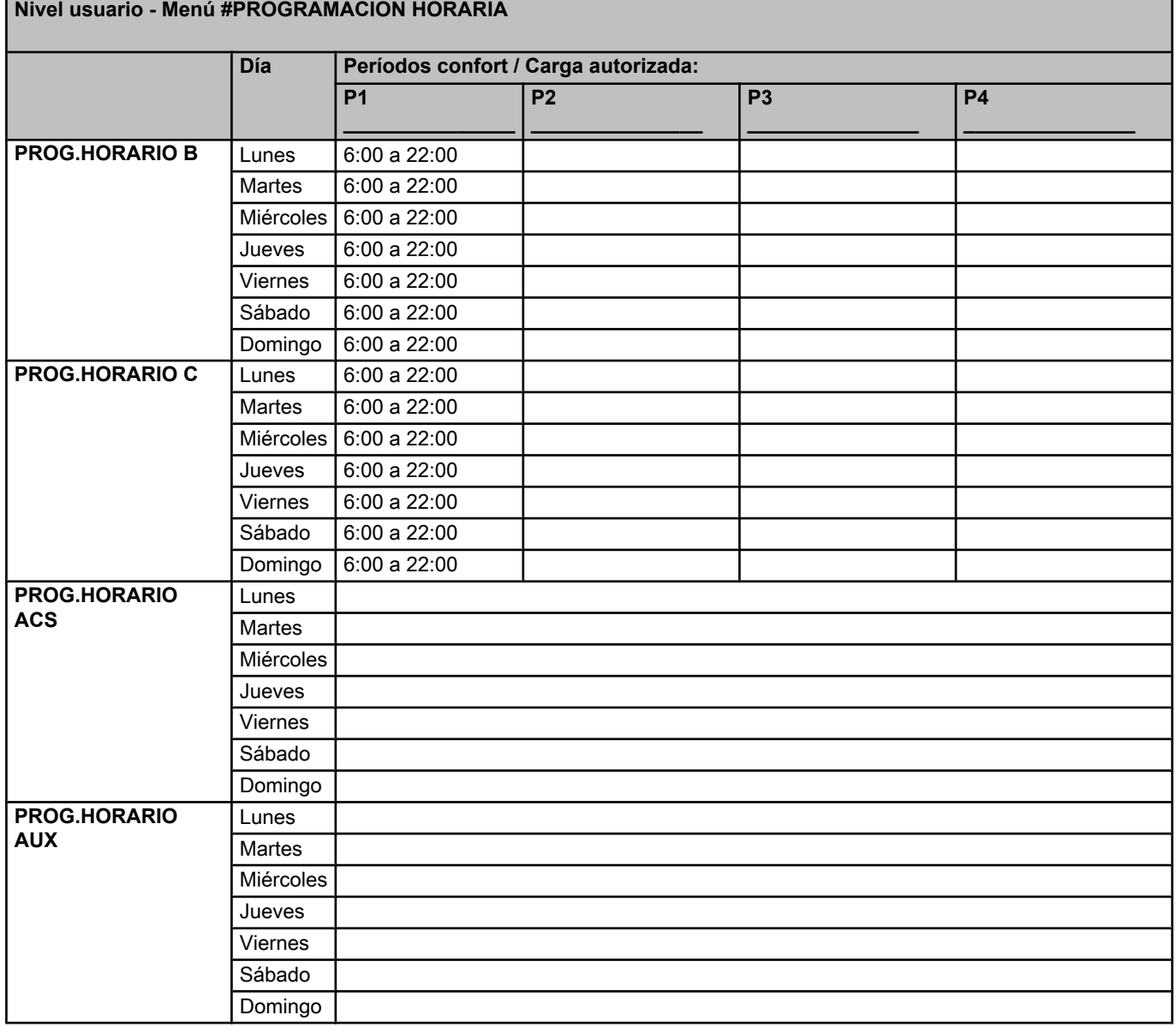

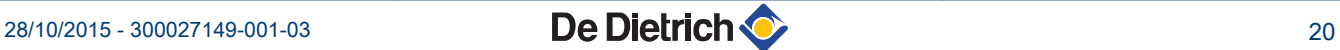

### **4.3.8. Ajuste del reloj anual**

El reloj anual permite programar en un año hasta 10 períodos de paro de la calefacción. Los circuitos seleccionados para este paro estarán en modo Antihielo durante estos periodos. M iSystem – AD281<br>
4.3.8. **Ajuste del reloj anual**<br>
El reloj anual permite programar en un año hasta 10 períodos de paro<br>
de la calefacción. Los circuitos seleccionados para este paro estarán<br>
en modo Antihielo durante es

1. Acceder al nivel usuario: Pulsar la tecla  $\rightarrow$ .

2. Seleccionar el menú **#PROG.ANUAL**.

<span id="page-21-0"></span>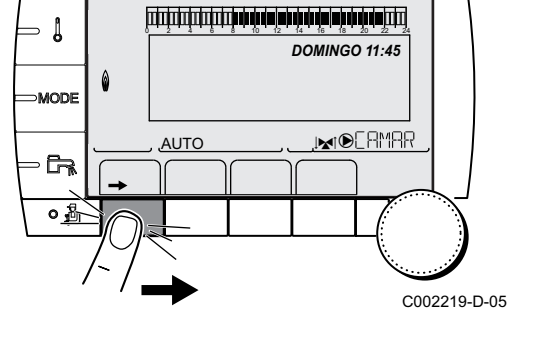

- Girar del botón giratorio para ir pasando por los distintos menús o modificar un valor.
- 4 Pulsar el botón giratorio para acceder al menú seleccionado o validar la modificación de un valor.

Se puede encontrar una explicación detallada de la navegación por los distintos menús en el capítulo: ["Navegación por los menús", página 13.](#page-13-0)

3. Seleccionar el parámetro deseado.

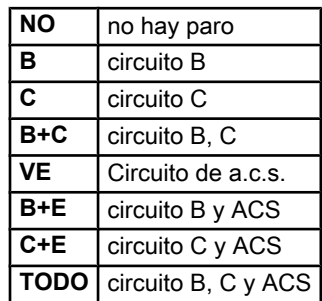

 $\top$ 

- 4. Ajustar la fecha de inicio y la fecha de finalización del paro seleccionado.
- 5. Para desactivar un paro, seleccionar el paro y ajustarlo a **NO**.
- 6. Para seleccionar otro paro, pulsar la tecla  $\overline{C}$ .

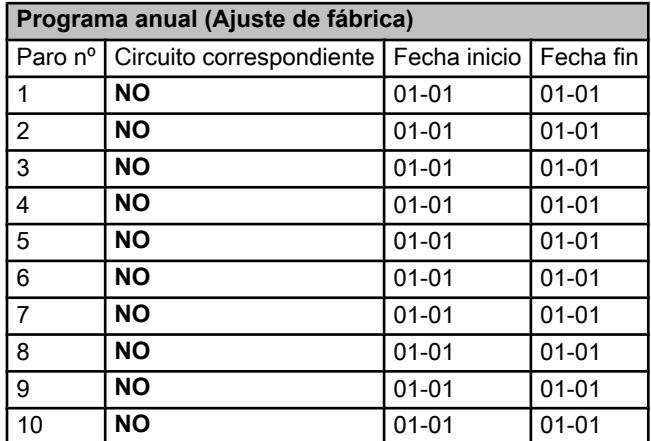

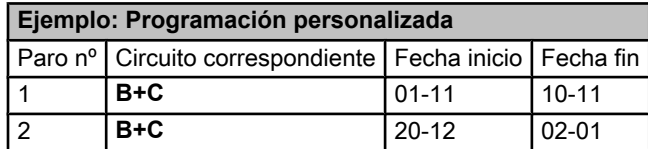

En caso de ajuste **PARO** : **NO**, se desactiva el paro y las fechas de inicio y de fin no se visualizan.

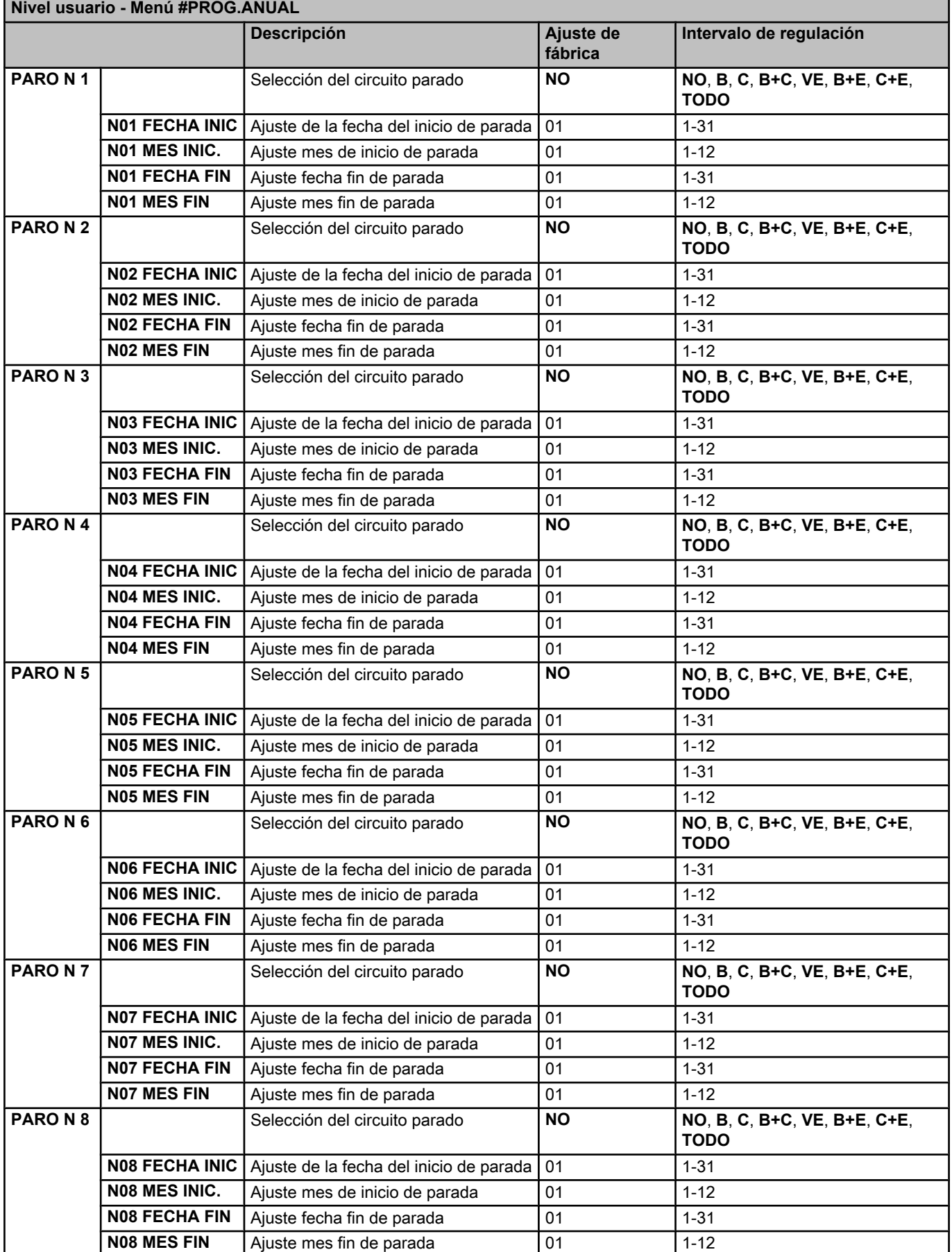

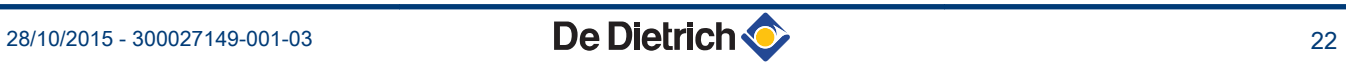

#### <span id="page-23-0"></span>**Nivel usuario - Menú #PROG.ANUAL Descripción Ajuste de fábrica Intervalo de regulación PARO N 9** Selección del circuito parado **NO NO**, **B**, **C**, **B+C**, **VE**, **B+E**, **C+E**, **TODO N09 FECHA INIC** Ajuste de la fecha del inicio de parada 01 1-31 **N09 MES INIC.** Aiuste mes de inicio de parada 01 1-12 **N09 FECHA FIN** Ajuste fecha fin de parada 01 1-31 **N09 MES FIN** Ajuste mes fin de parada 01 1-12 **PARO N10** Selección del circuito parado **NO NO**, **B**, **C**, **B+C**, **VE**, **B+E**, **C+E**, **TODO N10 FECHA INIC** Ajuste de la fecha del inicio de parada 01 1-31 **N10 MES INIC.** Ajuste mes de inicio de parada | 01 | 1-12 **N10 FECHA FIN** Ajuste fecha fin de parada | 01 | 1-31 **N10 MES FIN** Ajuste mes fin de parada 01 1-12

# **4.4 Parada de la instalación**

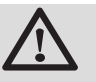

### **ATENCION**

No desconectar la corriente del aparato. Si el sistema de calefacción central no se utiliza durante un período prolongado, se recomienda activar el modo **VACACION** (para poder utilizar la función de antienclavamiento de la bomba de calefacción).

# **4.5 Protección antihielo**

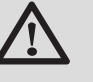

# **ATENCION**

- La protección antihielo no funciona si el aparato se ha puesto fuera de servicio.
- Para proteger la instalación, poner el aparato en el modo **VACACION**.

#### El modo **VACACION** protege:

- ▶ La instalación, si la temperatura exterior es inferior a 3 °C (ajuste de fábrica).
- ▶ El ambiente, si hay un mando a distancia conectado y si la temperatura ambiente es inferior a 6 ºC (ajuste de fábrica).
- 4 El acumulador de agua caliente sanitaria, si la temperatura del acumulador es inferior a 4 ºC (el agua se caliente hasta 10 ºC).

Para configurar el modo vacación:  $\mathbb{R}$  Véase el capítulo: ["Seleccionar el modo de funcionamiento", página 16.](#page-16-0)

# **5 En caso de avería**

# **5.1 Mensajes (Código del tipo Mxx)**

El módulo puede mostrar los siguientes mensajes:

<span id="page-24-0"></span>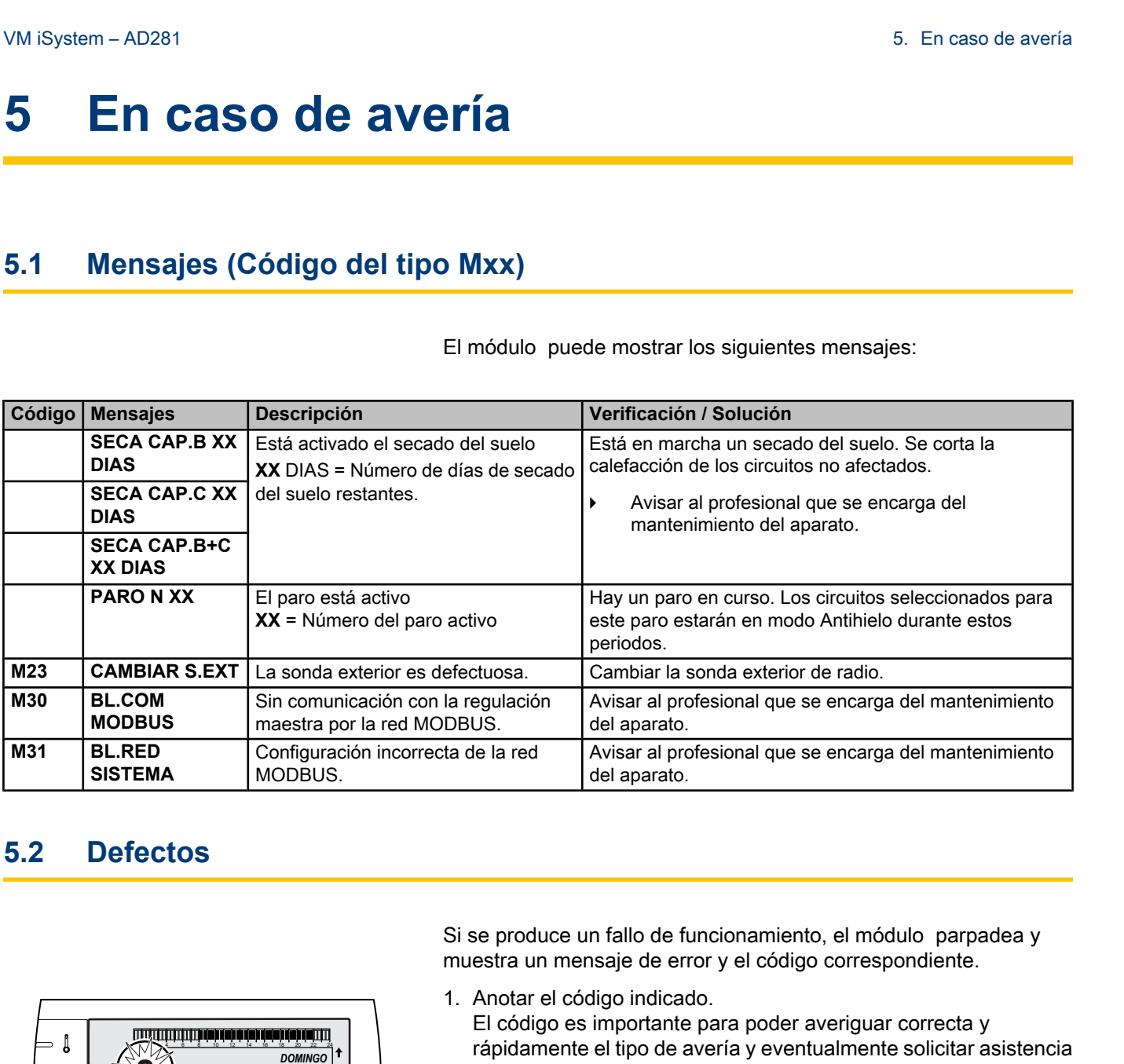

# **5.2 Defectos**

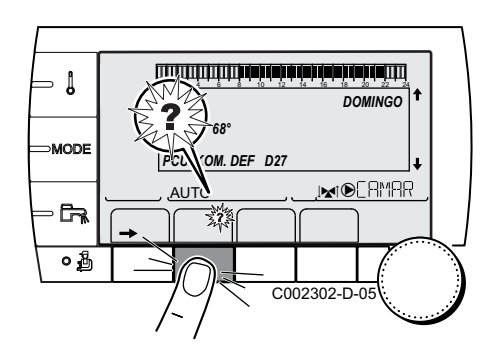

Si se produce un fallo de funcionamiento, el módulo parpadea y muestra un mensaje de error y el código correspondiente.

- 1. Anotar el código indicado. El código es importante para poder averiguar correcta y rápidamente el tipo de avería y eventualmente solicitar asistencia técnica.
- 2. Pulsar la tecla **?**. Seguir las indicaciones en pantalla para resolver el problema.
- 3. Consultar el significado de los códigos en el cuadro a continuación:

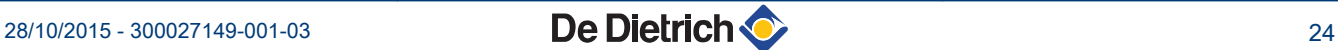

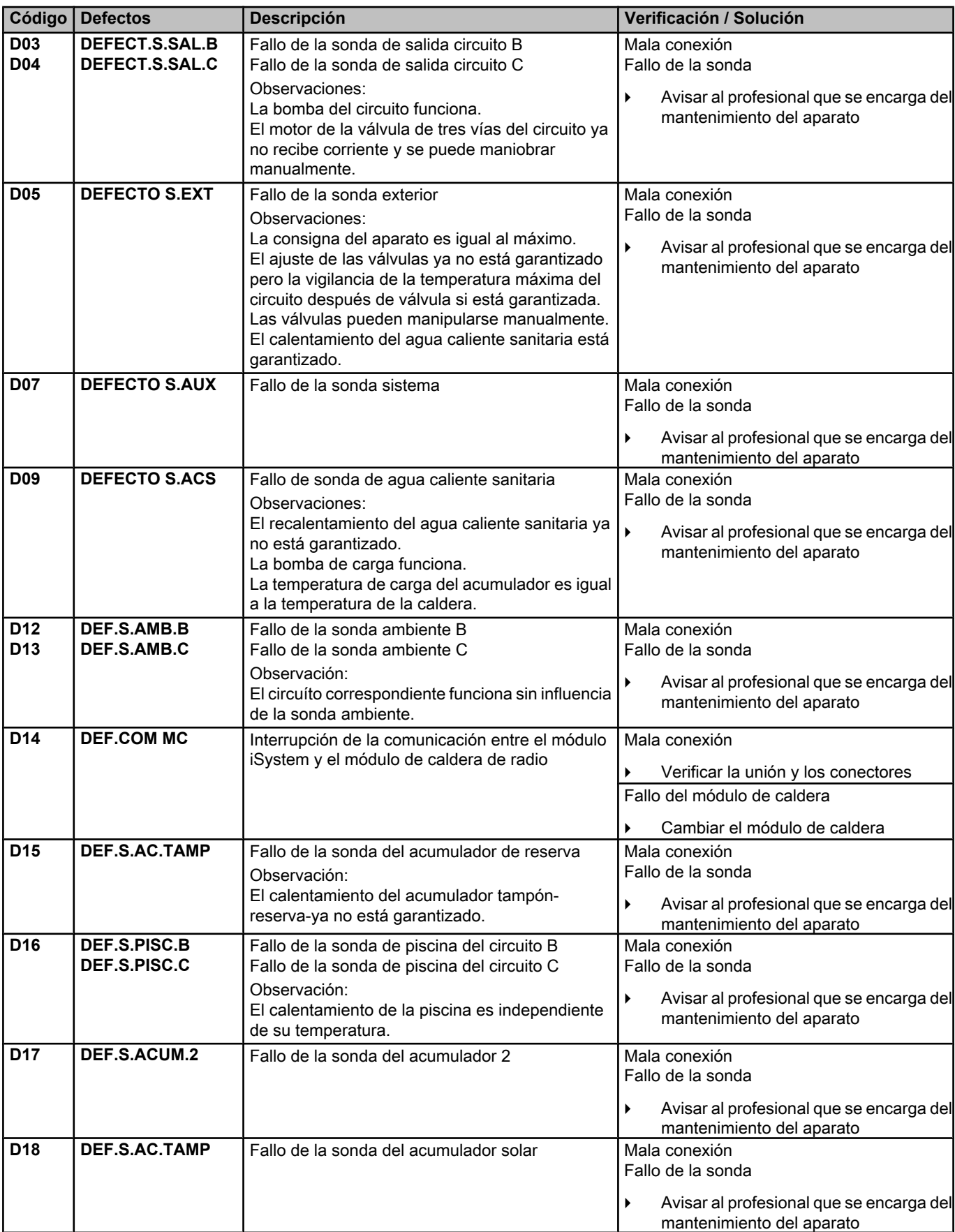

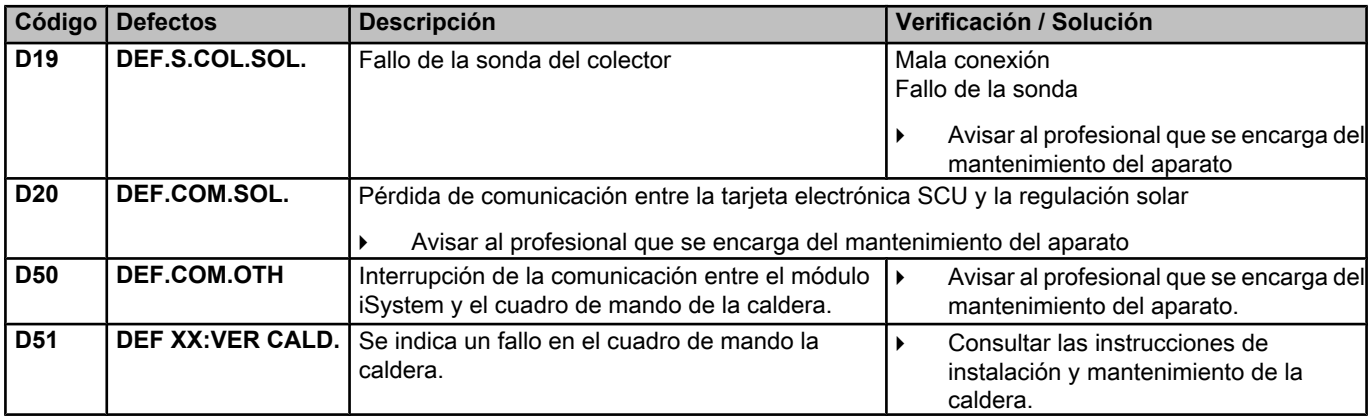

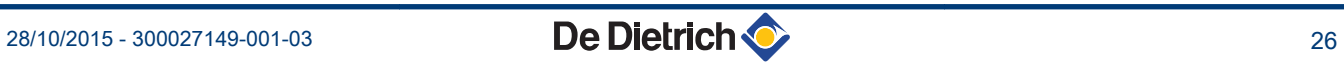

# <span id="page-27-0"></span>**6 Garantías**

# **6.1 Generalidades**

Acaba usted de adquirir un de nuestros aparatos y deseamos agradecerle la confianza depositada.

Nos permitimos llamar su atención sobre el hecho de que su aparato mantendrá sus cualidades originales si se somete a una inspección y mantenimiento regulares.

Su instalador y toda nuestra red de servicios queda enteramente a su disposición.

# **6.2 Condiciones de la garantía**

Las siguientes disposiciones no excluyen los derechos que pudiera tener el comprador en virtud de las disposiciones legales aplicables en el país del comprador en materia de vicios ocultos.

Su aparato goza de una garantía contractual contra cualquier defecto de fabricación a partir de su fecha de compra indicada en la factura del instalador.

La duración de la garantía está indicada en nuestro catálogo tarifa. Declinamos nuestra responsabilidad como fabricante en caso de una mala utilización del aparato, de un fallo o de un mantenimiento insuficiente del mismo, o de la mala instalación del aparato (en este sentido es responsabilidad suya que esta última la realice un instalador profesional).

En particular no asumimos responsabilidad por los daños materiales, pérdidas inmateriales o lesiones personales como consecuencia de una instalación no conforme:

- 4 con las disposiciones legales y reglamentarias, o impuestas por las autoridades locales,
- 4 con las disposiciones nacionales, locales y particulares que rigen la instalación,
- ▶ a nuestras instrucciones y prescripciones de instalación, en particular en lo relativo al mantenimiento regular de los aparatos,
- ▶ a lo establecido en el sector.

Nuestra garantía contractual se limita a la sustitución o reparación únicamente de las piezas reconocidas como defectuosas por nuestros servicios técnicos, excepción hecha de los gastos de mano de obra, desplazamiento y transporte.

Nuestra garantía contractual no cubre la sustitución o reparación de piezas como consecuencia de un desgaste normal, de una mala utilización, de la intervención de terceros no cualificados, de un fallo o de un mantenimiento insuficiente, de una alimentación eléctrica inadecuada y de la utilización de un combustible inadecuado o de mala calidad.

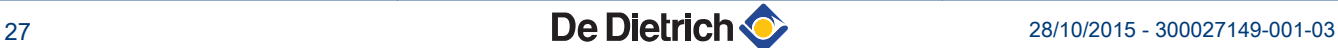

Los submontajes, como motores, bombas, válvulas eléctricas, etc…, sólo se garantizan si nunca han sido desmontados.

Son de aplicación los derechos establecidos por la directiva europea 99/44/CEE, recogidos en el decreto legislativo n.º 24 del 2 de febrero de 2002 publicado en el diario oficial n.º 57 del 8 de marzo de 2002.

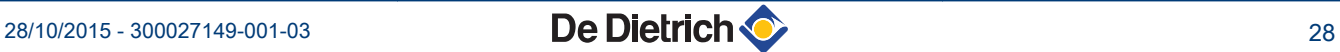

Información sobre las directivas de diseño ecológico y etiquetado energético

# Índice

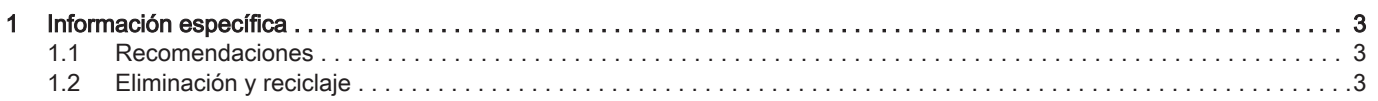

# <span id="page-31-0"></span>1 Información específica

#### 1.1 Recomendaciones

#### Nota  $\mathbf{i}$

Solo las personas cualificadas están autorizadas a montar, insta lar y efectuar intervenciones de mantenimiento en la instalación.

### 1.2 Eliminación y reciclaje

Fig.1 Reciclaje

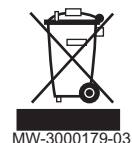

# **Advertencia**

El desmontaje y la eliminación del regulador deben ser efectua dos por un profesional cualificado conforme a la reglamentación local y nacional vigente.

- 1. Apagar el regulador.
- 2. Desconectar la alimentación eléctrica del regulador.
- 3. Soltar todas las conexiones del regulador.
- 4. Desechar o reciclar del regulador conforme a la reglamentación lo cal y nacional vigente.

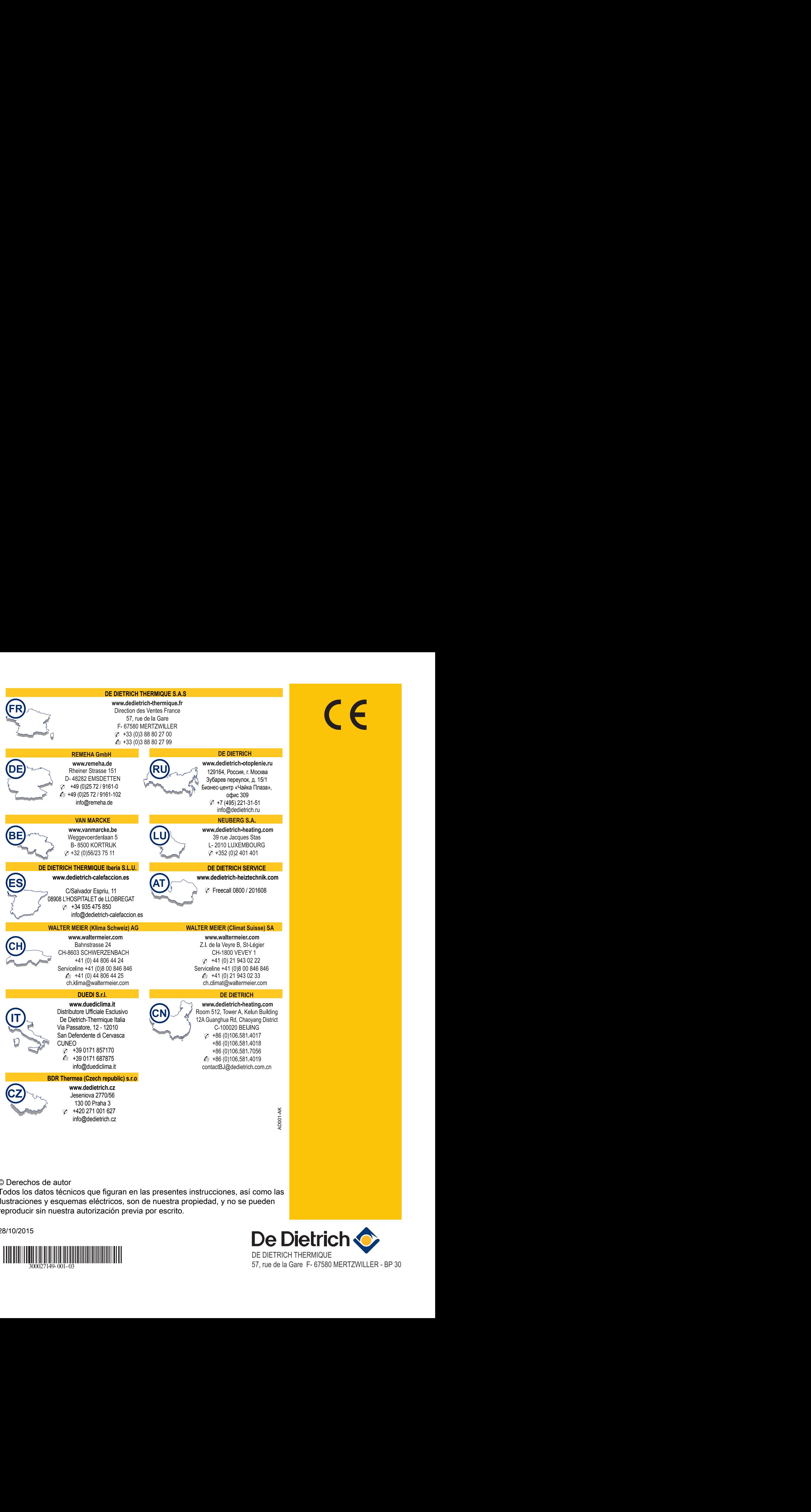

© Derechos de autor

Todos los datos técnicos que figuran en las presentes instrucciones, así como las ilustraciones y esquemas eléctricos, son de nuestra propiedad, y no se pueden reproducir sin nuestra autorización previa por escrito.

28/10/2015

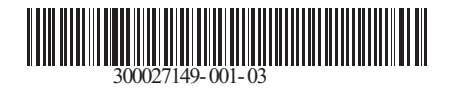

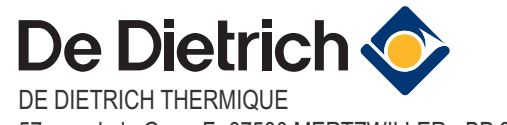